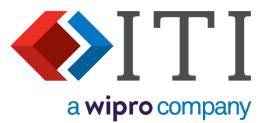

# DEXcenter Version 13 User Guide

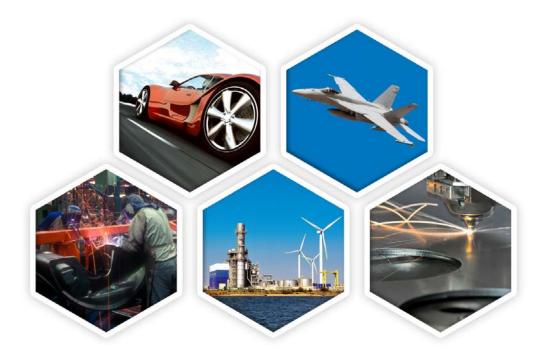

5303 DuPont Circle, Milford, OH, 45150 | Toll Free USA: 1-888-783-9199 International: +44 (0) 1954 234300 | info@iti-global.com | www.iti-global.com

# **Table of Contents**

| Chapter 1. DEXcenter Overview                | 3  |
|----------------------------------------------|----|
| Secure Managed File Transfer                 | 3  |
| CAD Processing Engine                        | 3  |
| Chapter 2. Accessing DEXcenter               | 5  |
| Chapter 3. DEXcenter Help                    | 8  |
| Documents                                    | 8  |
| About                                        | 8  |
| Support                                      | 9  |
| Chapter 4. Create Session                    | 10 |
| Sessions                                     | 10 |
| Action                                       | 10 |
| "To" Recipients                              | 13 |
| Recipient Selection Method 1 – type in       | 13 |
| Recipient Selection Method 2 - "To" Dialogue | 14 |
| Session Subject                              | 15 |
| Attach Files                                 | 15 |
| File selection method 1- Drag and Drop:      | 15 |
| File selection method 2- From Local Disk:    | 15 |
| File selection method 3– From Repository:    | 15 |
| Submit                                       | 18 |
| Export Authorization                         | 18 |
| Approval                                     | 23 |
| Create Session Completion                    | 25 |
| E-mail Notification                          | 25 |
| Chapter 5. Sessions                          | 27 |
| Transmit Only Session                        | 28 |
| Translation Session                          | 32 |
| Session Processing Options                   | 35 |
| Approval Sessions                            | 38 |
| Session Status                               | 40 |
| Chapter 6. User Profile                      | 41 |
| Contact Information                          | 43 |
| General Preferences                          | 44 |
| Sender Preferences                           | 46 |
|                                              | 47 |

# **Chapter 1. DEXcenter Overview**

DEXcenter is an enterprise web server application providing a convenient, reliable, and secure method of translating, transmitting, and otherwise validating or manipulating CAD data. DEXcenter allows organizations to easily and reliably manage and automate the flow of product data with internal and external users throughout the supply chain.

DEXcenter can be used as a standalone application or integrated into other enterprise applications such as PLM systems.

This document describes all capability available within DEXcenter. All functionality might not be available at specific deployments however.

### Secure Managed File Transfer

DEXcenter provides a secure web portal capability for file exchange. Some key functionality includes:

- o Accessible 24 hours per day 7 days a week using a web browser
- o Access restricted to only authenticated users
- o Unlimited file size
- o Secure encrypted transmission
- o Export Authorization (ITAR, EAR) compliance
- o Intellectual property protection
- o Approval
- Facilitates preparation and delivery of Technical Data Packages (TDP)

### CAD Processing Engine

A fully configured DEXcenter can provide all of the capabilities below:

- Manage internal and external user exchange requirements
- Supports parts, drawings, and assemblies
- General CAD model modification and / or translation to derivative forms prior to exchange
- Automate the typical multi-step translation process to ensure consistency and reliability
- Automate validation of CAD model derivatives (STEP, IGES, PDF, etc) against original native models
- Automated creation of Engineering Change Order documentation
- Automated Producibility analysis to determine if models can be manufactured cost effectively
- Migration of 3D models and associated drawings to a Model Based Definition form including PMI
- Automated migration of models from one CAD system to another
- Automate creation of Technical Data Packages
- Automate recipient notification of exchanged file availability
- Customize to provide processing options that meet specific recipient-unique requirements
- Flavoring of IGES drawings to provide greatest compatibility (using ITI IGESWorks or other applications)
- DEXcenter supports several available methods for translation:

- CAD system neutral translators (STEP, IGES, DXF, Parasolid, PDF)

DEXcenter™ User's Guide

# **Chapter 1. DEXcenter Overview**

- CADfix direct import and/or export for CATIA V4, V5, NX, Creo and SolidWorks
- Proficiency Feature Based and PMI Translations
- Anark translations from native CAD formats to 3D PDF
- Model healing and repair
- Model simplification
- Flavoring of IGES drawings for greatest compatibility (Using ITI IGESworks or other application)

## **Chapter 2. Accessing DEXcenter**

DEXcenter is accessed using a web browser from any computer with browser and network access. The DEXcenter may be accessed through a company intranet portal or directly with a specific link.

When accessed through an SSO or other portal, the user is authenticated through the portal. When accessed by a direct link, you must login to DEXcenter with an assigned username and password. DEXcenter may also be configured to require users to enter the country where they are physically located when using DEXcenter. If so configured, an extra entry box labeled Country appears below the Password box.

| Collaboration Fast and Easy                                                                                                    |
|----------------------------------------------------------------------------------------------------|
| SIGN IN<br>ASSISTANCE ACCOUNT REQUEST                                                                                                    |
| User Name                                                                                                    |
| dexadmin                                                                                                    |
| Password                                                                                                    |
| •••••                                                                                                    |
| Sign In                                                                                                    |
| Welcome to DEXcenter. Sign in using your DEXcenter<br>username and password. If you do not have a<br>DEXcenter account, request an account by selecting<br>"Account Request".<br>Links<br>ITI:About Company |
| International TechneGroup Incorporated                                                                                                    |

If you do not have a DEXcenter account, you can request one using the Account Request tab. Just complete the requested information and a DEXcenter Administrator will review and approve your account. The form may contain different fields based upon your company requirements. Once your account has been approved, you will receive an email notifying you that it is available for use. Be sure to remember your password.

Note that passwords must conform to the configured password policies which may require a minimum length, complexity consisting of different character types (numeric, lower case alphabetic, upper case alphabetic, and special characters), and not using dictionary words. Password policies may require changing the password at specified intervals. The password entry box will appear with a pink background until the required policies are met. Hover over the box or click in it to see what requirements are not met.

# **Chapter 2. Accessing DEXcenter**

When you click Submit, you'll see a dialogue acknowledging that your account request has been captured.

|                          | Colleboration Feat and Saxy |                 |    |
|--------------------------|-----------------------------|-----------------|----|
| SIGN IN                  | SIGN IN ABSISTANCE          | ACCOUNT REQUEST |    |
|                          |                             |                 | 20 |
| First Name 🛞             |                             |                 | •  |
|                          |                             |                 |    |
| Middle Name 💮            |                             |                 |    |
|                          |                             |                 |    |
| Last Name 💮              |                             |                 | *  |
|                          |                             |                 |    |
| Title                    |                             |                 |    |
|                          |                             |                 |    |
| internal ID 🛞            |                             |                 | 1  |
| Email Address 🛞          |                             |                 |    |
| email Address 🥌          |                             |                 |    |
| Password 🛞               |                             |                 |    |
|                          |                             |                 |    |
| Confirm Password 🍈       |                             |                 |    |
|                          |                             |                 |    |
| Phone Number 💿           |                             |                 |    |
|                          |                             |                 |    |
| Organization             |                             |                 |    |
|                          |                             |                 |    |
| Company Name 💿           |                             |                 | •  |
|                          |                             |                 |    |
| Company Address 1 🛞      |                             |                 | •  |
|                          |                             |                 |    |
| Company Address 2 🕘      |                             |                 |    |
|                          |                             |                 |    |
| Company City 🛞           |                             |                 | •  |
|                          |                             |                 |    |
| Company State 🛞          |                             |                 | •  |
|                          |                             |                 |    |
| Company Zip Code 🕘       |                             |                 | 1  |
| Company Country 🍈        |                             |                 |    |
| Select Company Country   |                             | 0               |    |
| Citizenship 💮            |                             |                 |    |
| Select Ottzenship        |                             | \$              |    |
| Email Format             |                             |                 |    |
| Select Email Format      |                             | \$              |    |
| Security Question 💮      |                             |                 |    |
| Select Security Question |                             | 0               |    |
|                          |                             |                 |    |
| Security Answer 🛞        |                             |                 |    |
|                          |                             |                 |    |
|                          | Submit                      |                 |    |
|                          |                             |                 | _  |

Once logged into DEXcenter, a menu bar will be presented. Following is a discussion of each of the menu functions.

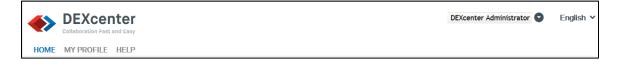

# **Chapter 3. DEXcenter Help**

DEXcenter Help consists of the software version information, links to documentation and a link to the Customer Support website to e-mail questions or enhancement requests.

#### Documents

The Documents tab contains the DEXcenter User Guide in PDF format. It can be opened or downloaded. Other documents pertinent to a particular DEXcenter deployment may also be included.

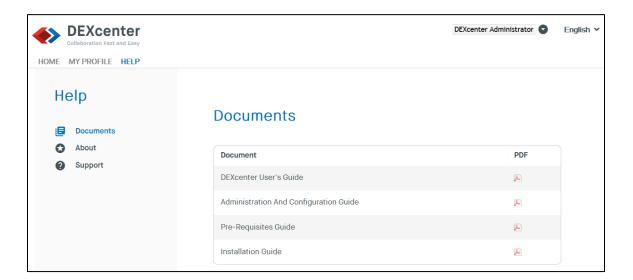

#### About

The about section identifies the DEXcenter version. If you require support for using DEXcenter, you will need to provide this version information.

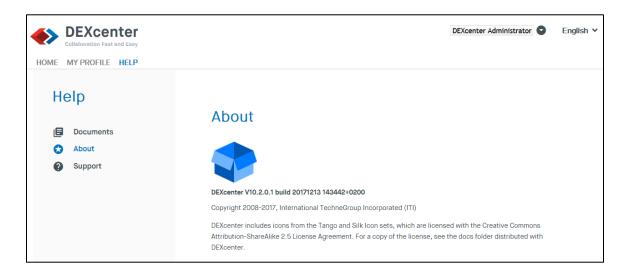

# **Chapter 3. DEXcenter Help**

### Support

The Support tab provides contact information for obtaining support.

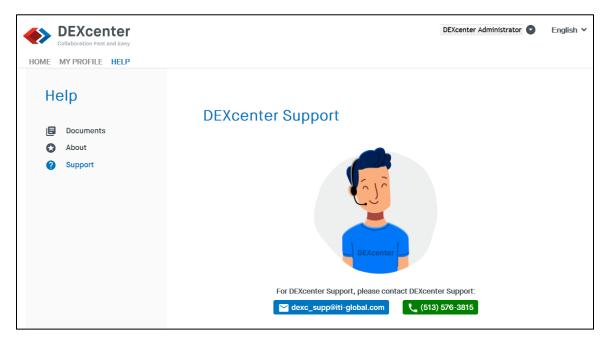

### Sessions

In DEXcenter, each processing operation is called a Session. When you click the Create Session button on the menu bar, a new page will load to allow you to initiate a new session operation.

The Create Session function allows you to select the files to be processed, the processing to be performed, and recipients. The appropriate operations are performed for each recipient based upon specifications in their profile and the Action chosen.

| DEXcenter     Collaboration Fast and Easy                                            | John Q. Engineer 오 | English ¥ |
|--------------------------------------------------------------------------------------|--------------------|-----------|
| HOME MY PROFILE HELP CREATE SESSION                                                  |                    |           |
| Create New Session                                                                   |                    |           |
| Action 👔                                                                             |                    |           |
| Transmit Only                                                                        |                    |           |
| То: 🚯                                                                                |                    |           |
| Add Cc Add Bcc                                                                       |                    |           |
| Session Subject:                                                                     |                    |           |
| Session [28-June-2018 12:20:28-0400]                                                 |                    |           |
| Add Comments optional                                                                |                    |           |
| Add Comments                                                                         |                    |           |
| Attach Files                                                                         |                    |           |
| From Local Disk From Repository From TDP Repository                                  |                    |           |
|                                                                                      |                    |           |
| File List File Details                                                               |                    |           |
|                                                                                      |                    |           |
| Drag and drop files here<br>You can also drag and drop files from your desktop here. |                    |           |
|                                                                                      |                    |           |
|                                                                                      |                    |           |
| REMOVE ALL FILES REMOVE SELECTED FILES                                               |                    |           |
| Override Profile Options 💙                                                           |                    |           |
| Submit Discard                                                                       |                    |           |

### Action

DEXcenter supports many types of operations. Each is called an Action. The choices are as follows:

• Transmit Only - files are only transmitted without any other processing

- Translate CAD files are translated as required per the recipient profile or as specified through overrides by the sender.
- Validate Derivatives derivative files (step, iges, pdf) generated from a native CAD file can be validated versus the native file.
- Compare A pair of CAD files can be compared to identify differences.
- ECO Documentation An original CAD file and one modified per an ECO operation are submitted to generate PDF documentation of all the changes.
- Producibility One or more models are analyzed to determine if there are any issues in the model which may prevent manufacturing or make it too costly.
- Generate MBD Generate an MBD model containing geometry and PMI from separate 3D geometry models and associated drawings
- Translate MBD Translate MBD models containing PMI to a different compatible CAD system.
- Additionally DEXcenter sites may create and deploy additional custom Actions.

Select the desired type from those available in the pull down. Note that not all capabilities may be available at your site.

Depending upon the Action selected, options appear to the right of the Action selection box. The options which may appear are "To", "Method" and "Target".

| Create New Session    |         |    |   |        |   |        |
|-----------------------|---------|----|---|--------|---|--------|
| Action 🚹              |         |    |   |        |   |        |
| Translate model files | \$<br>Θ | То | Ð | Method | Ð | Target |

"To" Option – the "To" option appears for all action types and allows selection of a recipient for the session. Capabilities for selecting Recipients are described below.

"Method" option – Actions other than a basic "Transmit" generally provide the option to utilize different workflows which are differentiated with different "Methods". Select the "+" symbol in the Method box to expose the Method choices. For instance a "Producibility" action may have different checks based upon the manufacturing type such as machined, cast, sheet metal, etc parts. The available "Methods" configured for the selected Action are displayed and may be selected using the pull down box.

| Create New Session    |                                                                                                    |
|-----------------------|----------------------------------------------------------------------------------------------------|
| Action 🚹              |                                                                                                    |
| Translate model files | Image: Second second second |
| То: 🕂                 |                                                                                                    |
| Add Cc Add Bcc        |                                                                                                    |
| Method                |                                                                                                    |
| SYSTEM_INCH           | \$                                                                                                    |

"Target" option – For "Translate" actions, a "Target" method is enabled in order to provide a shortcut capability for selecting the target CAD application, version, and format.

| Create New Session         |            |   |        |   |        |
|----------------------------|------------|---|--------|---|--------|
| Action 🚹                   |            |   |        |   |        |
| Translate model files      | \$<br>🗇 То | Ð | Method | Θ | Target |
|                            |            |   |        |   |        |
| То: 🕂                      |            |   |        |   |        |
| Add Cc Add Bcc             |            |   |        |   |        |
| Target Application         |            |   |        |   |        |
| GENERIC                    | \$         |   |        |   |        |
| Target Application Version |            |   |        |   |        |
| NA                         | \$         |   |        |   |        |
| Target File Format         |            |   |        |   |        |
| STEP                       | \$         |   |        |   |        |

Note that the default pulldown choices for "Method" and "Target" are "Use Recipients Profile". Selecting a specific "Method" or "Target" overrides any values stored in recipient profiles for this session.

### "To" Recipients

Recipients are selected from the set of DEXcenter users. Users may be internal to your company or external suppliers or customers. You can search for Recipients from all Users or by Groups or Companies.

You can select Recipients two ways.

#### **Recipient Selection Method 1 – type in**

You can type User's names into the "To" bar. As you do so, a filtered list of users matching the characters typed will appear. When you see the name you want, simply click on it. It will then appear in the box. You can select additional Recipients by typing another name.

| Collaboration Fast and Easy              |                                                                                      |  |
|------------------------------------------|--------------------------------------------------------------------------------------|--|
| HOME MY PROFILE HELP CREATE SESSION      |                                                                                      |  |
|                                          |                                                                                      |  |
| Create New Session                       |                                                                                      |  |
|                                          |                                                                                      |  |
| Action 🛞                                 |                                                                                      |  |
| Transmit Only                            | 🗢 🕞 то                                                                               |  |
|                                          |                                                                                      |  |
| -                                        |                                                                                      |  |
| To: 1 T                                  |                                                                                      |  |
| Add Co TESTI, TESTI TESTI                |                                                                                      |  |
| Session Subject:                         |                                                                                      |  |
| Session [13-December-2017 12:50:25-0500] |                                                                                      |  |
|                                          |                                                                                      |  |
| Add Comments optional                    |                                                                                      |  |
|                                          |                                                                                      |  |
| Attach Files                             |                                                                                      |  |
| From Local Disk From Repository          |                                                                                      |  |
| File List File Details                   |                                                                                      |  |
|                                          |                                                                                      |  |
|                                          |                                                                                      |  |
|                                          |                                                                                      |  |
|                                          |                                                                                      |  |
|                                          |                                                                                      |  |
|                                          | Drag and drop files here<br>You can also drag and drop files from your desktop here. |  |
|                                          | rou can area area and arop mee nom your searcep nere.                                |  |
|                                          |                                                                                      |  |
|                                          |                                                                                      |  |

#### **Recipient Selection Method 2 – "To" Dialogue**

Click the <sup>①</sup> button to display the Recipient selection dialogue. The Recipient Selection Dialogue provides additional methods to help locate and select Recipients.

You can type a few characters into the box labeled "Type to search..." to see a list of names that match. You can also use the scroll bars to scroll down through the list.

| Q Type to search |              |   |                          |     |                     |
|------------------|--------------|---|--------------------------|-----|---------------------|
| Select Filter    | Select Group |   | Recipients To Select (2) |     | Selected Recipients |
| AII              |              |   | Kate, Priti              | +   |                     |
| By Group         |              |   | Itgadmin, Itgadmin       | + … |                     |
| By Company       |              |   |                          |     |                     |
|                  |              |   |                          |     |                     |
|                  | Admin        | ~ |                          |     |                     |
|                  |              |   |                          |     |                     |
|                  |              |   |                          |     |                     |
|                  |              |   |                          |     |                     |
|                  |              |   | Add                      |     | Remove              |
|                  |              |   |                          |     | Done Cancel         |

To select users, click on the desired User name in the left box and then click on the "+" button to the right of the recipient name or the "Add" button at bottom of the page to add the users to the selected list.

| Q Type to search |              |                          |     |                     |        |
|------------------|--------------|--------------------------|-----|---------------------|--------|
| Select Filter    | Select Group | Recipients To Select (2) |     | Selected Recipients |        |
| All              |              | Kate, Priti              | +   | Kate, Priti         |        |
| By Group         |              | Itgadmin, Itgadmin       | + … |                     |        |
| By Company       |              |                          |     |                     |        |
|                  | Admin 🗸      |                          |     |                     |        |
|                  |              | Add                      |     | Remove              |        |
|                  |              |                          |     | Done                | Cancel |

When all users have been selected, click the "Done" button.

You can use a combination of both methods to select users.

The lines "Add cc" and "Add bcc" appear below the "To" button. Select these to send an email notice to a user other than the recipient. The email recipient only sees the notice and does not have the ability to access the session and related files. If "Add cc" is chosen, recipients will see that emails are being sent to others. If "Add bcc" is chosen, recipients will not see that emails are being sent to others.

### **Session Subject**

You can optionally enter a Session Subject or title for the session. The title helps you identify Sessions you have created or are sent to you by others. A title is automatically generated if you do not enter one.

### **Attach Files**

Data is submitted to DEXcenter for processing by selecting files. Individual files or compressed files may be submitted.

| From Local [ | oisk    | From Repository | From TDP Repository                                      |
|--------------|---------|-----------------|----------------------------------------------------------|
| File List    | File De | etails          |                                                          |
|              |         |                 |                                                          |
|              |         |                 | Drag and drop files here                                 |
|              |         |                 | You can also drag and drop files from your desktop here. |
|              |         |                 |                                                          |
|              |         |                 |                                                          |

You can select files using several methods:

**File selection method 1- Drag and Drop:** Select one or more files in an open file browser on your computer by clicking and holding on the file name. Then drag the selected files into the Attach Files box and release.

**File selection method 2- From Local Disk:** Click on the "From Local Disk..." button. This opens a file browser and lets you navigate through your local computer system directories to select one or more files.

**File selection method 3– From Repository:** Click on the "From Repository..." or "From "TDP Repository..". These buttons will open a new dialogue to one or more preconfigured file repositories which are accessible from the DEXcenter server computer.

| TDP Repository Browser | TDP_Repository                 |           |                          |                      |
|------------------------|--------------------------------|-----------|--------------------------|----------------------|
| FILE NAME              |                                | SIZE      | LAST MODIFIED            |                      |
|                        | E_PRT_2.STP                    | 552.61 KB | 6/28/18 12:40 P          | м                    |
|                        | IDE_PRT_2.STP                  | 1.17 MB   | 6/28/18 12:40 P<br>SHOWI | M<br>NG 2 OF 2 ITEMS |
|                        |                                |           |                          |                      |
| TDP REPOSITORY NAME    | SELECTED FILE NAME             | SIZE      | LAST MODIFIED            | ACTION               |
| ProjectX_TDP_Repo      | Cellphone_top_inside_prt_2.stp | 552.61 KB | 6/28/18 12:40 PM         | Remove               |
|                        |                                |           | Done                     | Cancel               |

If you accidentally select the wrong files, they can be removed using the "REMOVE ALL FILES" or "REMOVE SELECTED FILES" button. "REMOVE ALL FILES" removes all files listed in the selection box. "REMOVE SELECTED FILES" removes those file for which the box to the left of the file name has been checked.

| Image: Second Second | From Local Disk   | From Repository | From TDP Repository |               |
|----------------------------------------------------------------------------------------------------|-------------------|-----------------|---------------------|---------------|
| Image: Second State State Sta | File List File C  | Details         |                     |               |
| CELLPHONE_TOP_INSIDE.prt                                                                                                    | Name              |                 |                     | Baseline File |
| CELLPHONE_TOP_OUTSIDE.prt                                                                                                    | d cellphonetopcov | ers.asm         |                     | 0             |
|                                                                                                    | CELLPHONE_TOP     | _INSIDE.prt     |                     | •             |
| CELLPHONETOPCOVERS_ASM.prt                                                                                                    | CELLPHONE_TOP     | _OUTSIDE.prt    |                     | •             |
|                                                                                                    |                   | OVERS_ASM.prt   |                     | •             |
|                                                                                                    |                   |                 |                     |               |
|                                                                                                    |                   |                 |                     |               |

Some Actions such as Comparing two files require specifying one of the files as a Baseline. The Baseline can be specified on this form by selecting the "Baseline File?" button to the right of the file name. If a Baseline is required but is not specified, then a pop up dialogue will be presented to require a selection to be made.

### **Override Profile Options**

Near the bottom of the Create Session form is an option to "Override Profile Options". Select the downward facing arrow to expand the choices. There are separate profile options which apply to the Sender and to the Recipient. Select the downward facing arrow next to Sender Options or Recipient Options to see the option overrides available.

| Override Profile Options       |         |  |
|--------------------------------|---------|--|
| Sender Options $\checkmark$    |         |  |
| Recipient Options $\checkmark$ |         |  |
| Submit                         | Discard |  |

Sender options apply for the entire session. Click on the slider to toggle certain options on or off.

| Override Profile Options <b>^</b> |   |
|-----------------------------------|---|
| Sender Options 🔨                  |   |
| CC Email Sender                   | 0 |
| BCC Email Sender                  | • |
| CC Self                           | 0 |
| Include Translated Files          | 0 |
| Include Log Files                 | 0 |
| Include Original Files            | 6 |
| Include Intermediate Files        | 0 |
| Include Quality Files             | 0 |
| Include Quality IQJZ Files        | 0 |
| Include Quality REPORT Files      | 0 |
| Include Quality PDF Files         | 0 |
| Recipient Options                 |   |

Using the profile options, DEXcenter will automatically perform the processing required for each recipient based upon their specified Recipient Profile options. The default value in the "Override" form is to "Use Recipient's Profile. For instance if Action "Translate" is chosen and two recipients are selected, one recipient may have their profile set to "Include Quality Files" and another recipient may not. If Profile Overrides are specified, then they apply to all Recipients.

| Sender Options 💙                                    |   |                         |    |
|-----------------------------------------------------|---|-------------------------|----|
| Recipient Options 🔺                                 |   |                         |    |
| CC Email Recipient                                  | 0 |                         |    |
| BCC Email Recipient                                 | 0 |                         |    |
| Compression Method                                  | 0 | Use Recipient's Profile | \$ |
| Include Directories In Compressed File              |   | Use Recipient's Profile | \$ |
| Include Primary Target File In Compressed File      |   | Use Recipient's Profile | \$ |
| Include Status File In Compressed File              |   | Use Recipient's Profile | \$ |
| Include Original Files                              | 0 | Use Recipient's Profile | \$ |
| Include Log Files                                   | 0 | Use Recipient's Profile | \$ |
| Include Intermediate Files                          | 0 | Use Recipient's Profile | \$ |
| Include Quality Files                               | 0 | Use Recipient's Profile | \$ |
| Model Quality                                       | 0 | Use Recipient's Profile | \$ |
| Create Session/subsession Directories In XMETH Root |   | Use Recipient's Profile | \$ |

### Submit

Once all recipients, files, and the Action Type have been selected, click the Submit button to submit it for processing.

#### **Export Authorization**

If the Recipient requires Export Authorization (US ITAR or EAR, Canadian Defence Production Act, etc), an Export Authorization form will appear at this time. If no Export Authorization is required for any recipient, then the forms below will not appear.

DEXcenter™ User's Guide

First select the name(s) of the Recipient Company that requires Export Authorization. The names of the Recipient(s) associated with the Companies appear below. If information is being sent to multiple companies and they require the same authorization, all companies can be selected at once by using CNTL or SHIFT keys with the right mouse button. If there are different companies but different authorizations are required, the companies should be selected individually and the appropriate authorization for each company should be entered.

| Release Authorization I                | nformation  |                        |        |
|----------------------------------------|-------------|------------------------|--------|
| Select Company To Set<br>Authorization | Export Auth | norization Information |        |
| Companies<br>111                       | Country     | 6                      |        |
| × Unselect All                         |             |                        |        |
| Users In Selected<br>Companies         |             |                        |        |
| Engineer, ITI                          |             |                        |        |
|                                        |             |                        |        |
|                                        |             | I Agree                | Cancel |

Then select the Country which owns the data and controls the export authorization.

| Release Authorization I                | nformation  |                       |        |
|----------------------------------------|-------------|-----------------------|--------|
| Select Company To Set<br>Authorization | Export Auth | orization Information | 1      |
| Companies                              | Country     | US                    |        |
| Π                                      | TEC         | 0                     |        |
|                                        |             |                       |        |
|                                        |             |                       |        |
| × Unselect All                         |             |                       |        |
| Users In Selected<br>Companies         |             |                       |        |
| Engineer, ITI                          |             |                       |        |
|                                        |             |                       |        |
|                                        |             |                       |        |
|                                        |             |                       |        |
|                                        |             |                       |        |
|                                        |             | I Agree               | Cancel |

Select the appropriate TEC code from the pull down. Mouse over the context sensitive information icon for descriptions or examples throughout this form.

| Release Authorization Information   | n                           |                |
|-------------------------------------|-----------------------------|----------------|
| Select Company to Set Authorization | Export Authorization Inform | nation         |
| Companies                           | Country 🕕                   | US 🗸           |
| OEM                                 | TEC 🕕                       | US-9E991 🗸     |
|                                     | Jurisdiction 🕕              | DOC            |
|                                     | Type of<br>Authorization    | ~              |
| Users in selected companies         |                             |                |
| Engineer, John Q.                   |                             |                |
|                                     |                             |                |
|                                     |                             | I Agree Cancel |

The Jurisdiction box below the TEC code will be automatically completed. Select the Type of Authorization. Use the context sensitive information button to see the types of authorization which may be applicable for this TEC. Examples:

- No license required for all countries
- No license required for export to Canada.
- No license required for export to US.
- Export License required for export to Cuba, North Korea, Sudan, Iran, or Syria.
- Export License
- DOC Export License
- DOS Export License
- License Exception
- Manufacturing License Agreement [MLA}
- Technical Assistance Agreement [TAA]

Not all of these types of authorization are available for all TEC codes. Only the applicable choices appear in the Type of Authorization pull down selection.

| Release Authorization Information   | n                        |          |                |        |
|-------------------------------------|--------------------------|----------|----------------|--------|
| Select Company to Set Authorization | Export Authorizatio      | n Inforr | nation         |        |
| Companies                           | Country 🕕                |          | US             | ~      |
| OEM                                 | TEC 🕕                    |          | US-7D003.b.2   | ~      |
|                                     | Jurisdiction 🕕           |          | DOC            |        |
|                                     | Type of<br>Authorization | 0        | Export License | ~      |
| l<br>                               | Authorization<br>Number  | 0        |                |        |
| Users in selected companies         |                          |          |                |        |
| J                                   |                          |          | I Agree C      | Cancel |

If a license is required, type the number into the Authorization Number box. The context sensitive information icon button shows the syntax of the selection Authorization Number type. The required syntax of the Authorization Number is enforced. The border color of the Authorization Number box will appear red until the syntax requirements are met.

| Select Company To<br>Authorization | Set | Export Authorizatio   | n Informa | tion       |  |
|------------------------------------|-----|-----------------------|-----------|------------|--|
|                                    |     | Country               | 0         | US         |  |
| Companies                          | _   | TEC                   | 0         | U5-XV00    |  |
| ITI-ITAR                           | ^   | Juriediction          | 0         | DOS        |  |
|                                    |     | Type Of Authorization | 0         | MANUFACTUR |  |
|                                    |     | Authorization Number  | 0         | MA 1234    |  |
| × Unselect All                     |     | Effective Date        | 18        |            |  |
| Users In Selected<br>Companies     |     |                       |           |            |  |
| Uner, ITAR                         | ~   |                       |           |            |  |
|                                    |     |                       |           |            |  |
|                                    | ~   |                       |           |            |  |

DEXcenter<sup>™</sup> User's Guide

| Release Authorization Information                | n                           |                  |
|--------------------------------------------------|-----------------------------|------------------|
| Select Company to Set Authorization              | Export Authorization Inform | nation           |
| Companies                                        | Country 🕕                   | US 🗸             |
| OEM                                              | TEC 🕕                       | US-7D003.b.2     |
|                                                  | Jurisdiction 🕕              | DOC              |
|                                                  | Type of<br>Authorization    | Export License V |
|                                                  | Authorization 🕕 🕕           | D123456          |
| Users in selected companies<br>Engineer, John Q. | Effective Date 📰            | June 05, 2014    |
| Engineer, contract                               | Expiration Date 📰           |                  |
|                                                  |                             |                  |
|                                                  |                             | I Agree Cancel   |

After the Authorization Number is entered in the correct syntax, enter the Effective Date and Expiration Date associated with the authorization. Click in the box to see a calendar for selection of the dates.

| Release Authorization Information                | n                                |     |      |      |         |     |    |                |      |   |
|--------------------------------------------------|----------------------------------|-----|------|------|---------|-----|----|----------------|------|---|
| Select Company to Set Authorization              | Export Authorization Information |     |      |      |         |     |    |                |      |   |
| Companies                                        | Country 🕕                        | U   | 5    |      |         |     |    |                |      | ~ |
| OEM                                              | TEC 🕕                            | U   | 5-7  | D0(  | 03.1    | o.2 |    |                |      | ~ |
|                                                  | Jurisdiction 🕕                   | DC  | )C   |      |         |     |    |                |      |   |
|                                                  | Type of Authorization 🕕          | E   | φo   | rt L | ice     | nse | ;  |                |      | ~ |
|                                                  | Authorization Number 🕕           | D1  | 234  | 56   |         |     |    |                |      |   |
| <u>.</u>                                         | Effective Date 📰                 | Jur | ne O | 5, 2 | 014     |     |    |                |      |   |
| Users in selected companies<br>Engineer, John Q. | Expiration Date 📰                | Jur | ne O | 9, 2 | 014     |     |    |                | :    | × |
|                                                  | Export Legend 🕕                  | «   |      |      | n 20    |     | _  | »              |      |   |
|                                                  | ECCN : 7D003.b.2 - The tec       | 25  |      |      | W<br>28 |     |    | <b>S</b><br>31 |      | â |
|                                                  | Administration Regulations       | 1   |      |      | 4       |     | 6  | 7              | rt   |   |
|                                                  | contrary to U.S. Law is pr       | 8   | 9    | 10   | 11      | 12  | 13 | 14             |      | ~ |
|                                                  |                                  |     |      |      | 18      |     |    |                |      |   |
|                                                  | Set information for              |     |      |      | 25<br>2 |     |    |                |      |   |
|                                                  |                                  | 29  | 30   | -    | 2       | 0   | +  | 0              |      |   |
|                                                  |                                  |     |      | 17   | \gre    | ee  |    | С              | ance |   |

An Export Legend appropriate to the selections made will appear. Click the button "Set information for selected company" if everything is correct. If additional companies require different authorization, then repeat the process starting with selection of the Company. The session cannot be sent until authorization information for all companies requiring it has been completed.

When authorization for all companies has been set, an acknowledgement and "I Agree" button appear. Select "I Agree" to complete the authorization and allow the DEXcenter session data to be delivered. Selecting "Cancel" will abort the delivery and take you back to the Create Session page.

Recipients requiring Export Authorization or Proprietary Information Agreement (PIA) will receive that information in the email notification they receive. The information is also sent as a separate file in DEXcenter titled "Release Authorization ....".

#### Approval

If Approval is enabled and any recipient requires approval before release of files, then an Approver Selection Dialogue appears. If approval is not required, these forms will not appear.

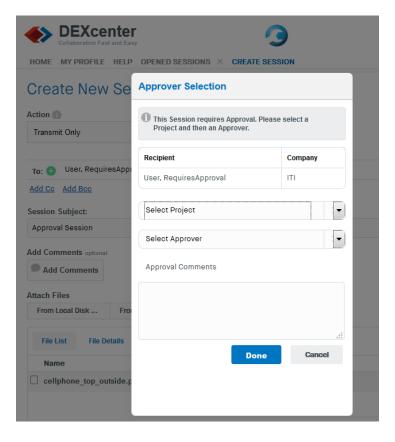

Select the Project for which approval is required.

Once the Project is selected, a list of allowed approvers for that project is displayed. Select an Approver. Optionally add any comments you wish to provide to the approver. The final recipient will not see these comments.

| This Session requires Approva<br>Project and then an Approver.                                                                                                    | al. Please s     | elect a  |        |
|----------------------------------------------------------------------------------------------------|------------------|----------|--------|
| Recipient                                                                                                    |                  | Company  |        |
| User, RequiresApproval                                                                                                    |                  | ITI      |        |
| ProjectX                                                                                                    |                  |          | -      |
| Select Approver                                                                                                    |                  |          | -      |
| Approval Comments                                                                                                    |                  |          |        |
|                                                                                                    |                  |          |        |
|                                                                                                    |                  |          | .4     |
| D                                                                                                    | one              | Can      | cel    |
|                                                                                                    |                  |          |        |
| upprover Selection                                                                                                    |                  |          |        |
|                                                                                                    | val. Please      | select a |        |
| Approver Selection This Session requires Approver Project and then an Approver Recipient                                                                               | val. Please<br>; | select a | у      |
| This Session requires Approv<br>Project and then an Approver                                                                                                    | val. Please      |          | y      |
| This Session requires Approproproget and then an Approver                                                                                                    | val. Please      | Compan   | y      |
| <ul> <li>This Session requires Approv<br/>Project and then an Approver</li> <li>Recipient</li> <li>User, RequiresApproval</li> </ul>                                   | val. Please      | Compan   | y      |
| This Session requires Approv<br>Project and then an Approver<br>Recipient<br>User, RequiresApproval<br>ProjectX                                                        | val. Please      | Compan   | y i    |
| This Session requires Approver<br>Project and then an Approver<br>Recipient<br>User, RequiresApproval<br>ProjectX<br>Joe Smith<br>Approval Comments                    |                  | Compan   | y      |
| This Session requires Approver<br>Project and then an Approver<br>Recipient<br>User, RequiresApproval<br>ProjectX<br>Joe Smith<br>Approval Comments                    |                  | Compan   | y      |
| This Session requires Approver<br>Project and then an Approver  Recipient User, Requires Approval ProjectX Joe Smith Approval Comments Please approve release of these |                  | Compan   | y<br>i |

The approver will need to explicitly approve the session before delivery is completed.

### **Create Session Completion**

After selecting the Submit button, and if required completing the Export Authorization and Approval information, the selected files will be uploaded to the DEXcenter server for processing. When it is completed, the Create Session page will disappear and be replaced with the Home page which lists all the sessions.

**DO NOT LEAVE THE "CREATE SESSION**" page until it completes or your session will not process properly. A progress bar appears at the bottom of the file window to provide upload status. Large files may take several minutes or even hours to upload depending upon their size and the network speed between your client computer and the DEXcenter server.

### **E-mail Notification**

When the Session has completed, each recipient will be automatically sent a notification via email that contains a link to the DEXcenter Session and access to the data. You will also receive a copy if your profile setting so indicates.

| From:                | dexcenter@oem.com                                                         |
|----------------------|---------------------------------------------------------------------------|
| Sent:                | Friday, June 06, 2014 10:13 AM                                            |
| To:                  | Partner, Joe                                                              |
| Subject:             | DEXcenter Notification for Session 27314751050                            |
| Session Results:     |                                                                           |
| Session Created For: | Engineer, John (jgengineer@oem.com)                                       |
| Company:             | OEM                                                                       |
|                      | 111 Maple Avenue                                                          |
|                      | Phoenix, AZ                                                               |
|                      | USA                                                                       |
| DEXcenter Host:      | https://dexcenter.oem.com/DEXcenter                                       |
| Session Created By:  | Partner, Joe (jpartner@partner.com)                                       |
| Session Created In:  | United States                                                             |
| Session ID:          | 27314751050                                                               |
| Session Title:       | Cell phone parts                                                          |
| Comments             |                                                                           |
| Subsession:          | 1                                                                         |
| Files:               |                                                                           |
|                      | CELLPHONE_TOP_INSIDE.prt (806.912 KB, 2014-06-06 14:13:08.0)              |
|                      | ReleaseAuthorization_Engineer_John.html (3.503 KB, 2014-06-06 14:13:13.0) |
| Session URL:         | https://dexcenter.oem.com/DEXcenter/#session=27314751050                  |
|                      |                                                                           |

If the recipient has Export Authorization or PIA requirements, that will be included in the email as well:

| Export Authorization Su | Immary                                                                                                    |
|-------------------------|----------------------------------------------------------------------------------------------------|
| Country:                | US                                                                                                    |
| TEC:                    | US-7D003.b.2                                                                                                    |
| Jurisdiction:           | DOC                                                                                                    |
| Type of Authorization:  | Export License                                                                                                    |
| Authorization Number:   | D123456                                                                                                    |
| Effective Date:         | June 05, 2014                                                                                                    |
| Expiration Date:        | June 09, 2014                                                                                                    |
| Export Legend:          | ECCN : 7D003.b.2 - The technical data in this document is under the jurisdiction of the Export Administration Regulations (EAR). "Diversion contrary to U.S. Law is prohibited." |

Your Home page when you log into DEXcenter is the Sessions List form which displays all Sessions that you have sent or received. By default the Sessions are sorted by the date they were created in descending order so that the latest activity is listed at the top of the list. You may change the display order by clicking on any of the headers once or twice for ascending or descending sort. You may use "Filter" at the middle of the form to filter the list. Only 20 sessions are shown at a time. Use the controls at the bottom right to see another set.

|        | DEXC        |                                                                                          | 9                      |                      |                          | John Q. Engineer | English                  |
|--------|-------------|------------------------------------------------------------------------------------------|------------------------|----------------------|--------------------------|------------------|--------------------------|
| ном    | E MY PROFIL | e help                                                                                   |                        |                      |                          |                  |                          |
| Se     | ssions      |                                                                                          |                        |                      |                          | +                | Create Session           |
| Action | าร          |                                                                                          |                        |                      |                          |                  |                          |
| ~//    | 0 i         | i C                                                                                      |                        |                      |                          |                  |                          |
| ilter  |             |                                                                                          |                        |                      |                          |                  |                          |
| Q      |             |                                                                                          |                        |                      | Apply Filter             |                  |                          |
|        | SESSION ID  | SESSION TITLE                                                                            | RECIPIENT<br>COMPANIES | SENDER               | CREATED ON               | STATUS           | ТҮРЕ                     |
|        | 1513666065  | Translate native Creo part models to step, validate, and send to supplier with IP notice | SuppliersRus           | Engineer,<br>John Q. | 06/27/18<br>13:09:52 EDT | Completed        | Translate<br>model files |
|        | 1513382833  | Translate Creo models to step and then trans<br>to supplier with IP protection           | smit SuppliersRus      | Engineer,<br>John Q. | 06/27/18<br>12:41:33 EDT | Completed        | Translate<br>model files |
|        | 1440877868  | Translate Creo assembly to step and then transmit to supplier with IP notice             | SuppliersRus           | Engineer,<br>John Q. | 06/22/18<br>11:51:03 EDT | Completed        | Translate<br>model files |
|        |             |                                                                                          |                        |                      |                          |                  |                          |

You may select and delete your Sessions. To delete a Session, select the box next to the Session,

then click the "Delete" icon (trashcan) at the top.

Actions

To view or download the files from a session, click the box next to the session and then click the

### **Transmit Only Session**

The Transmit Only Action transmits files from one user to another without any other processing. The "Source" section displays the file(s) submitted. The "Target" section for each recipient shows the files they receive. For Transmit Only Action of course that is the same files as originally submitted. If Intellectual Property protection of Export Control is enabled, then they will receive an additional "ReleaseAuthorization" file containing that information.

| Se      |                                        | FILE HELP OPENED SESSIO     | NS×         |                |              |                      |                  |                    |                 |
|---------|----------------------------------------|-----------------------------|-------------|----------------|--------------|----------------------|------------------|--------------------|-----------------|
|         | ession 1440                            | 710075 🖍 🗙                  |             |                |              |                      |                  |                    |                 |
|         |                                        |                             |             |                |              |                      |                  |                    |                 |
| ra      | nsmit                                  | Files To Supplie            | ſ           |                |              |                      |                  |                    |                 |
| Servior | Id 144071                              | 10075                       |             |                |              |                      |                  |                    |                 |
|         | itus Comp                              |                             |             |                |              |                      |                  |                    |                 |
|         |                                        | Q. Engineer                 |             |                |              |                      |                  |                    |                 |
|         | any ITI                                |                             |             |                |              |                      |                  |                    |                 |
| Crea    | ted 06/22/1                            | 18 11:34:17 EDT             |             |                |              |                      |                  |                    |                 |
| Ţ       | ype Transi                             | mit Only                    |             |                |              |                      |                  |                    |                 |
|         |                                        |                             |             |                |              |                      |                  |                    |                 |
|         |                                        | inal) Data                  |             |                |              |                      |                  |                    |                 |
| 0       | QUALITY                                | FILE NAME                   | APPLICAT    | ION FIL        | E FORMAT     | DATA TYPE            | SIZE             | LAST MODIFIED      | DESCRIPTION     |
| 1       |                                        | cellphone_top_inside.prt.2  |             |                |              |                      | 594.59 KB        | 2018-06-22         |                 |
| 1       |                                        | cellphone_top_outside.prt.2 | 2           |                |              |                      | 1.36 MB          | 2018-06-22         |                 |
|         |                                        |                             |             |                |              |                      |                  |                    |                 |
|         | at IQuitar                             | ıt) Data for Sam Suppli     |             |                |              |                      |                  | 0                  |                 |
|         | er (Outpi                              | ių Data for Sam Suppli      | er          |                |              |                      |                  | C Refre            | sh Queue Status |
| arg     |                                        |                             |             |                |              |                      |                  |                    |                 |
| arg     | Subses                                 | sion 1                      |             |                |              |                      |                  |                    |                 |
| arg     |                                        | sion 1<br>atus Completed    |             |                |              |                      |                  |                    |                 |
| -       |                                        | atus Completed              |             |                |              |                      |                  |                    |                 |
|         | St                                     | atus Completed              |             |                |              |                      |                  |                    |                 |
|         | St:<br>Position In Qu                  | atus Completed              | APPLICATION | FILE<br>FORMAT | DATA<br>TYPE | SIZE                 | LAST<br>MODIFIED | LAST<br>DOWNLOADED | DESCRIPTION     |
| Fotal N | St:<br>Position In Qu<br>Jumbers In Qu | atus Completed              | APPLICATION |                |              | SIZE<br>594.59<br>KB |                  |                    | DESCRIPTION     |

To download a file from this view, click the file name. A dialogue will appear asking if you want to open or save the file. The dialogue appears slightly differently based upon the browser being used. Files will be saved based upon the download settings in your browser. You may automatically save to the same folder always or be prompted each time.

|                                                                                                    | 10710025 ×                                                                                                    |          |                |              |                      |                        |             |                         |                 |         |
|----------------------------------------------------------------------------------------------------|----------------------------------------------------------------------------------------------------|----------|----------------|--------------|----------------------|------------------------|-------------|-------------------------|-----------------|---------|
| ransmit                                                                                                    | t Files To Supplie                                                                                                    | ſ        |                |              | ſ                    | Opening cellp          | phone_top_i | nside.prt.2             |                 | <u></u> |
| Company [1]                                                                                                    | pleted<br>1 <mark>9. Engineer</mark><br>5/18 11:34:17 EDT                                                                                                    |          |                |              |                      | cellp<br>which<br>from |             | nside.prt.2             | .om:8080        |         |
| ource (Orig                                                                                                    | ginal) Data                                                                                                    |          |                |              |                      | what sho               |             | to with this mer        |                 |         |
|                                                                                                    | and a state of the state of the | APPLICAT | ION FILE       | FORMAT       | DATA TYP             | (B) 0n                 | en with     | Browse                  |                 |         |
| () QUALITY                                                                                                    | Y FILE MANE                                                                                                    |          |                |              |                      | U MP                   |             |                         |                 |         |
| 0 QUUIN<br>1                                                                                                    | <pre>v File NAME<br/>celphone_top_inside.prt.2<br/>celphone_top_outside.prt.2</pre>                                                                                                    |          |                |              |                      | Sav                    | ve File     |                         |                 |         |
| 1<br>1<br>arget (Outp<br>3min                                                                                                    | cellphone_top_inside.prt.2                                                                                                    |          |                |              |                      | Sav                    | ve File     | stically for files like | e this from now | on.     |
| 1<br>1<br>arget (Outp<br>3min                                                                                                    | celphone_top_inside prt.2<br>celphone_top_outside prt.2<br>put) Data for Sam Supplie<br>miles 1<br>Sam Completed                                                                                                    |          |                |              |                      | Sav                    | ve File     | itically for files like |                 | 1.1     |
| 1<br>1<br>arget (Outp<br>Salar                                                                                                    | celphone_top_inside.prt.2<br>celphone_top_outside.prt.2<br>put) Data for Sam Supplie<br>ensite 1<br>Same Completed<br>gener -                                                                                                    |          |                |              |                      | © Şav                  | ve File     | itically for files like |                 | 1.1     |
| 1<br>1<br>3<br>3 strin<br>2<br>3 strin<br>2<br>3 strin<br>2<br>3 strin<br>2<br>3 strin<br>3<br>3 strin<br>3<br>3<br>3 strin<br>3<br>3<br>3<br>3<br>3<br>3<br>3<br>3<br>3<br>3<br>3<br>3<br>3<br>3<br>3<br>3<br>3<br>3<br>3 | celphone_top_inside.prt.2<br>celphone_top_outside.prt.2<br>put) Data for Sam Supplie<br>ensite 1<br>Same Completed<br>gener -                                                                                                    |          | FILE<br>FORMT  | Dida<br>Type | SIZE                 | © Şav                  | ve File     | or screenow             |                 | 1.1     |
| 1<br>1<br>3<br>3 strin<br>2<br>3 strin<br>2<br>3 strin<br>2<br>3 strin<br>2<br>3 strin<br>3<br>3 strin<br>3<br>3<br>3 strin<br>3<br>3<br>3<br>3<br>3<br>3<br>3<br>3<br>3<br>3<br>3<br>3<br>3<br>3<br>3<br>3<br>3<br>3<br>3 | celphone_top_unside.prt 2<br>celphone_top_outside.prt 2<br>put) Data for Sam Supplie<br>esses 1<br>fram Completed<br>gene -                                                                                                    | ər       | FILE<br>FORMAT | D454<br>TYPE | 5121<br>504.59<br>KB | © Sav                  | ve File     |                         |                 | 1.1     |

|           |                                                                                 | center                                                                            |             | 9              |              |                      |                  | Sam Supp           | lier 🖌  | English |
|-----------|---------------------------------------------------------------------------------|-----------------------------------------------------------------------------------|-------------|----------------|--------------|----------------------|------------------|--------------------|---------|---------|
| ном       | E MY PRO                                                                        | FILE HELP OPENED SE                                                               | ssions ×    |                |              |                      |                  |                    |         |         |
| Se        | ession 1440                                                                     | 710075 🖌 ×                                                                        |             |                |              |                      |                  |                    |         |         |
| Tra       | insmit                                                                          | Files To Suppli                                                                   | er          |                |              |                      |                  |                    |         |         |
| Session   | a ld 14407                                                                      | 10075                                                                             |             |                |              |                      |                  |                    |         |         |
| Sta       | Comp                                                                            | leted                                                                             |             |                |              |                      |                  |                    |         |         |
| Sen       | der John                                                                        | Q. Engineer                                                                       |             |                |              |                      |                  |                    |         |         |
| Comp      | any ITI                                                                         |                                                                                   |             |                |              |                      |                  |                    |         |         |
|           |                                                                                 | 18 11:34:17 EDT                                                                   |             |                |              |                      |                  |                    |         |         |
| Cres      | ated 06/22/                                                                     |                                                                                   |             |                |              |                      |                  |                    |         |         |
| Т         | ype Trans                                                                       |                                                                                   | er          |                |              |                      |                  | C Refresh          | Queue   | ŝtatus  |
| T<br>Targ | 2P* Transi<br>et (Outpu<br>Subses                                               | mit Only<br>tt) Data for Sam Supplie<br>tion 1<br>tartas Completed<br>treat       | er          |                |              |                      |                  | C Refresh          | Queue S | Status  |
| T<br>Targ | ype <b>Trans</b><br>et (Outpu<br>Subse<br>Su<br>Position In Qu<br>Numbers In Qu | mit Only<br>tt) Data for Sam Supplie<br>tion 1<br>tartas Completed<br>treat       | APPLICATION | FILE<br>FORMAT | DATA<br>TYPE | SIZE                 | LAST<br>MODIFIED | C Refresh          | Queue S |         |
| Targe     | ype <b>Trans</b><br>et (Outpu<br>Subse<br>Su<br>Position In Qu<br>Numbers In Qu | mit Only<br>tt) Data for Sam Supplie<br>tion 1<br>Completed<br>unser -<br>arear - |             | FILE<br>FORMAT | ДАТА<br>ТУРЕ | SIZE<br>594.59<br>KB |                  | LAST               |         |         |
| Total 3   | ype <b>Trans</b><br>et (Outpu<br>Subse<br>Su<br>Position In Qu<br>Numbers In Qu | mit Only<br>tt) Data for Sam Supplie<br>utor 1<br>completed<br>mere<br>FILE NAME  |             | FILE<br>FORMAT | ДАТА<br>ТҮРЕ | 594.59               | MODIFIED         | LAST<br>DOWNLOADED |         |         |

For sessions which you originate, you will see a tab for each recipient. Select the tab with the recipient's name to see the specific files they received.

|       | MY PROP        | THE HELP OPENED SESSION    | VS ×        |        |           |              |                  |                    |                 |
|-------|----------------|----------------------------|-------------|--------|-----------|--------------|------------------|--------------------|-----------------|
| Se    | ssion 15141    | 14046 🖍 🗙                  |             |        |           |              |                  |                    |                 |
| a     | nsmit          | Files To 2 Recip           | ients       |        |           |              |                  |                    |                 |
| ion   | Id 1514114     | 4046                       |             |        |           |              |                  |                    |                 |
|       | us Compl       |                            |             |        |           |              |                  |                    |                 |
|       |                | . Engineer                 |             |        |           |              |                  |                    |                 |
| npa   | ay <u>ITI</u>  |                            |             |        |           |              |                  |                    |                 |
| real  | ed 06/27/1     | 8 13:54:40 EDT             |             |        |           |              |                  |                    |                 |
| Ty    | pe Transn      | nit Only                   |             |        |           |              |                  |                    |                 |
|       |                | nal) Data                  |             |        |           |              |                  |                    |                 |
| ur    | QUALITY        | FILE NAME                  | APPLICATI   | ON FIL | LE FORMAT | DATA TYPE    | SIZE             | LAST MODIFIED      | DESCRIPTION     |
| 1     |                | cellphone_top_inside.prt.2 |             |        |           |              | 594,59 KB        | 2018-06-27         |                 |
|       |                | compilered_rep_melec.prez  |             |        |           |              | 004.00112        |                    |                 |
|       |                |                            |             |        |           |              |                  |                    |                 |
| ge    | et (Outpu      | t) Data by Recipient       |             |        |           |              |                  | C Refre            | sh Queue Status |
|       |                |                            |             |        |           |              |                  | 1988 - 11 F        |                 |
| DE    | Xcenter Ad     | ministrator Sam Supplier   |             |        |           |              |                  |                    |                 |
|       |                |                            |             |        |           |              |                  |                    |                 |
|       | Subses         | sion 1                     |             |        |           |              |                  |                    |                 |
|       | St             | atus Completed             |             |        |           |              |                  |                    |                 |
|       | Position In Qu |                            |             |        |           |              |                  |                    |                 |
| tal l | Yumbers In Q   | aéue                       |             |        |           |              |                  |                    |                 |
| ei    | QUALITY        | FILE NAME                  | APPLICATION | FILE   | DATA      | SIZE         | LAST<br>MODIFIED | LAST<br>DOWNLOADED | DESCRIPTION     |
| 01    |                | cellphone_top_inside.prt.2 |             |        |           | 594.59<br>KB | 2018-06-27       |                    |                 |
| 1     |                |                            |             |        |           |              |                  |                    |                 |

| DME          |                                                 | on Fast and Easy                              |            |             |         |                 |                |               |           |           |
|--------------|-------------------------------------------------|-----------------------------------------------|------------|-------------|---------|-----------------|----------------|---------------|-----------|-----------|
| -            |                                                 | TILE HELP OPENED SESSIONS ×                   |            |             |         |                 |                |               |           |           |
| 80           | ision 15141                                     | 14046 🖍 🗙                                     |            |             |         |                 |                |               |           |           |
| a            | nsmit                                           | Files To 2 Recipien                           | ts         |             |         |                 |                |               |           |           |
| sion         | Id 1514114                                      | 4046                                          |            |             |         |                 |                |               |           |           |
| Stat         | s Comple                                        | eted                                          |            |             |         |                 |                |               |           |           |
| Send         | er <u>John Q</u>                                | . Engineer                                    |            |             |         |                 |                |               |           |           |
| mpa          | ıy <u>ITI</u>                                   |                                               |            |             |         |                 |                |               |           |           |
| Creat        | ed 06/27/18                                     | 8 13:54:40 EDT                                |            |             |         |                 |                |               |           |           |
| Ту           | pe Transn                                       | nit Only                                      |            |             |         |                 |                |               |           |           |
| ur           | e (Oriai)                                       | nal) Data                                     |            |             |         |                 |                |               |           |           |
| 01           | QUALITY                                         |                                               | PPLICATION | FILE FORMAT | DATA TY | PE SIZE         |                | LAST MODIFIED | DESC      | RIPTION   |
| 1            |                                                 | cellphone_top_inside.prt.2                    |            |             |         | 594             | 59 KB          | 2018-06-27    |           |           |
|              |                                                 |                                               |            |             |         |                 |                |               |           |           |
|              | t (Outpu                                        | t) Data by Recipient                          |            |             |         |                 |                | C Re          | fresh Que | ue Status |
| iye          |                                                 |                                               |            |             |         |                 |                |               |           |           |
|              |                                                 |                                               |            |             |         |                 |                |               |           |           |
|              | Ccenter Ad                                      | ministrator Sam Supplier                      |            |             |         |                 |                |               |           |           |
|              |                                                 |                                               |            |             |         |                 |                |               |           |           |
|              | Subses                                          | sion 1                                        |            |             |         |                 |                |               |           |           |
| DE           | Subses                                          | sion 1<br>atus Completed                      |            |             |         |                 |                |               |           |           |
| DE           | Subses                                          | sion 1<br>atus Completed                      |            |             |         |                 |                |               |           |           |
| DE           | Subses<br>St<br>Position In Qu                  | sion 1<br>atus Completed                      | APPLIC     | ATION FILE  | DATA    | SIZE            | LAST<br>MODIFI | ED LAST       | ILOADED   | DESCRIPTI |
| DE           | Subses<br>St<br>Position In Qu<br>Jumbers In Qu | sion 1<br>Attas Completed<br>areae            |            |             |         | SIZE<br>3.55 KB |                | ED DOWN       | ILOADED   | DESCRIPTI |
| DE<br>otal ! | Subses<br>St<br>Position In Qu<br>Jumbers In Qu | sion 1<br>atus Completed<br>aeue<br>FILE NAME |            |             |         |                 | MODIFI         | 6-27          | ILOADED   | DESCRIPTI |

### **Translation Session**

|                                    | MY PRO                                                                                                    | FILE HELP OPENED SESSIONS                                                                                                    | ×                      |                                    |               |              |                              |                                    |                            |               | _ |
|------------------------------------|----------------------------------------------------------------------------------------------------|----------------------------------------------------------------------------------------------------|------------------------|------------------------------------|---------------|--------------|------------------------------|------------------------------------|----------------------------|---------------|---|
| 5                                  | cation 1513                                                                                                    | 000065                                                                                                    |                        |                                    |               |              |                              |                                    |                            |               |   |
| /ali<br>In<br>In<br>In<br>In<br>In | idate,<br>16138<br>Compi<br>John (<br>John (<br>08/27/                                                                                                    |                                                                                                    |                        |                                    |               | 3            |                              |                                    |                            |               |   |
|                                    |                                                                                                    |                                                                                                    |                        |                                    |               |              |                              |                                    |                            |               |   |
| 10                                 | Ce (Ongi<br>ouvruta                                                                                                    | nal) Data                                                                                                    | APPLICAT               | now                                | FLEFORM       | AT S         | DATA TYPE                    | SEC                                | LAST NOOITED               | DESCRIPTION   |   |
| 2                                  | 0                                                                                                    | celiphone_top_inside.prt.2                                                                                                    | CREO-R                 | RAMETRIC 3                         | NATIVE        | ;            | ALET                         | 594.59 KB                          | 2018-08-27                 | Driginal File |   |
|                                    |                                                                                                    |                                                                                                    | CREO-R                 | RAMETRIC 3                         | NATINE        |              | ALAT                         | 1.36 MB                            | 2018-08-27                 | Driginal File |   |
| arge                               | Jahon                                                                                                    | Contraction of the second                                                                                                    |                        |                                    |               |              |                              |                                    | C Herned                   | Ourue Shih    | - |
| arge                               | et (Outpu                                                                                                    | ut) Data for Sam Supplier<br>1<br>Completed<br>                                                                                                    |                        |                                    |               |              |                              |                                    | C Herico                   | Ouwer State   |   |
|                                    | Techne In Qu<br>Techne In Qu<br>Techne In Qu                                                                                                    | ut) Data for Sam Supplier<br>                                                                                                    |                        |                                    |               |              |                              |                                    | C Retruct                  | Gueue Sheh    |   |
|                                    | Sectors<br>Sectors<br>Sector | ut) Data for Sam Supplier<br>                                                                                                    |                        | APPLICATION                        | TLC<br>FORMAT | DATA<br>TYPE | 225                          | LAST<br>MODIFIED                   | C Refrect                  |               |   |
| arge                               | Sectors<br>Sectors<br>Sector | ut) Data for Sam Supplier<br>1<br>Completed<br>2<br>Completed<br>2<br>Completed<br>                                                                                                    |                        | APPLICATION                        |               |              | 225<br>4.87 KB               |                                    | UAST DOWNLOAD              |               |   |
| 31ge                               | Sectors<br>Sectors<br>Sector | ut) Data for Sam Supplier<br>1<br>Completed<br>2<br>Completed<br>2<br>Completed<br>2<br>Completed<br>2<br>Completed<br>2<br>Completed<br>2<br>Completed                                                                                                    | Samitim                | APPLICATION                        |               |              |                              | MOOINED                            | UAST<br>DOWNLOAD           |               |   |
| beel 7                             | Sectors<br>Sectors<br>Sector | ut) Data for Sam Supplier                                                                                                    | Sam, Hore<br>Sam, Hore | APPLICATION<br>Neutral<br>Standard |               |              | 6.87 KB                      | NODITED 2018-08-2                  | LAST<br>DOWNLOAD<br>7      |               |   |
| beed 7                             | Sectors in Original Sectors in Original Sector                                                                                                    | rt) Data for Sam Supplier<br>1 Completed<br>2 Completed<br>2 Completed<br>2 Completed<br>2 Completed<br>2 Completed<br>2 Completed<br>2 Completed<br>2 Completed<br>2 Completed<br>2 Completed<br>3 Completed<br>3 Co | Sam.ttml<br>Sam.ttml   | Neutral                            | FORMAT        | TYPE         | 6.87 KB<br>6.87 KB<br>552.61 | MODIFIED<br>2018-06-2<br>2018-06-2 | LAST<br>DOWNLOAD<br>7<br>7 | CD DESCRIP    |   |

The results of a translation process includes additional information in the session page. By clicking on the subsession number, a summary log of the processing is available for review. It displays each task executed and the results of the execution.

|   | Cottaboration Fast and Easy                                                                                                    | John Q. Engineer 오 | English ¥ |
|---|----------------------------------------------------------------------------------------------------|--------------------|-----------|
|   | HOME MY PROFILE HELP OPENED SESSIONS $	imes$                                                                                                    |                    |           |
| < | Session 1513666065 🖌 × Log 1513666065-1 ×                                                                                                    |                    | >         |
|   | workflow: TRANSLATE_PREPROCESSING_IMPORT<br>sessionid: 151566665<br>subsessionid: 1<br>outputTaskid: 0<br>hostmane: rgdxs3<br>yswi caseid: 704.8                     |                    |           |
|   | Top level filename: cellphone_top_outside.prt.2                                                                                                    |                    |           |
|   | Requested target application: GENERIC<br>Requested target app version: NA<br>Requested target format: STEP<br>Requested translation method: SY STEM_INCH             |                    |           |
|   | Workflow spec for session 151566665, subsession 1 is: TRANSLATE_CREO-PARAMETRIC_5_TO_GENERIC_STEP_SYSTEM_INCH<br>Translation method for this workflow is SYSTEM_INCH |                    |           |
|   | workflow: creo-parametric 3_cadiq<br>sessionid: 151566665<br>subsessionid: 1<br>outputTaskid: 1<br>hostmane: rgdts3<br>yawi caseid: 525.2                            |                    |           |
|   | Model quality task started.                                                                                                    |                    |           |
|   | Checking for .fiv file creo_translate_part_deriv_inch.fiv in DEXcenter installation at: C:idexcenter10223/dtsiprocdefst/flavoring/cadigicreo_translate_part          | _deriv_inch.fiv    |           |
|   | Using FLV file in DEXcenter installation at: C:idexcenter10223/dts/procdefs/flavoring/cadig/creo_translate_part_deriv_inch.fiv                                       |                    |           |
|   | Plavor file: C:\dexcenter10223idts\procdefs\flavoring\cadiq\creo_translate_part_deriv_inch.flv                                                                       |                    |           |
|   | Flavor file: C:\CADIQ\v10.2.0/config\config_part_geom_inch\validate_part_deriv_inch_capture.cfg                                                                      |                    |           |
|   | Preparing for CADIQ capture analysis of CREO-PARAMETRIC_3 data.                                                                                                    |                    |           |
|   | Not exporting pdf.                                                                                                    |                    |           |
|   | Will use pdf tempate: -pdfTemplate C:ICADIQIv10.2.0/configiconfig_raytheon_idsiraytheon_compare_report_template.pdf                                                  |                    |           |
|   | Not using pdf keyword file.                                                                                                    |                    |           |
|   |                                                                                                    |                    |           |
|   | Current file is "celiphone_top_outside.prt.2"                                                                                                    |                    |           |
|   | Checking CREO-PARAMETRIC 3 License                                                                                                    |                    |           |
|   | • Available                                                                                                    |                    |           |
|   | Checking CADIQ License                                                                                                    |                    |           |

If Model Quality is enabled, then quality results (consistent with the profile options) are available. Click on the Quality Number and a list of available quality results files will be displayed. Click on the desired file to see the result. Text, 3D PDF, and CADIQ proprietary formats are available.

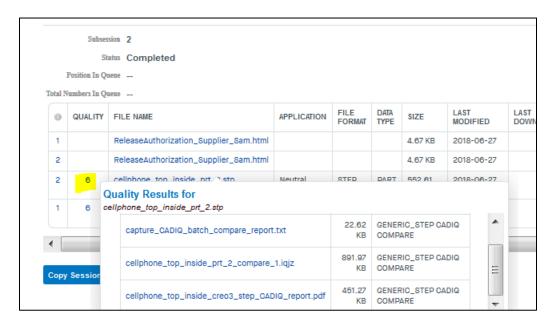

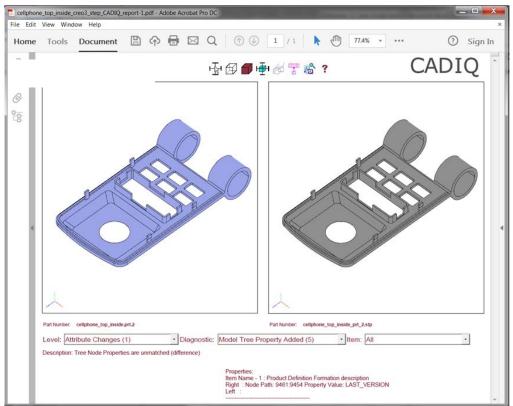

### **Session Processing Options**

For all Action Types, three buttons appear at the bottom of the Session Details page:

Copy Session Download Multiple Files Save To TDP Repository

Copy Session button

The "Copy Session" button provides a convenient method to use files or recipients from an existing session when creating a new session.

When the user clicks "Copy Session" button, a dialogue appears allowing the user to identify the files to be used in a new session and whether or not to use the same recipients. These values prepopulate the Create Session page. The user is free to then edit the Create Session page to add or delete files and recipients, to change the title, or to change processing options as needed.

|            |                                 |                    | Со     | py Session Opt     | ions                |           |           |              |                  |         |     |              |
|------------|---------------------------------|--------------------|--------|--------------------|---------------------|-----------|-----------|--------------|------------------|---------|-----|--------------|
| <b>r</b> a | nslate                          | Native C           | Π      | Copy Recipients    |                     |           |           |              |                  |         |     |              |
| /al        | idate,                          | And Send           | _      | rce (Original) Dat |                     |           |           |              |                  |         |     |              |
|            |                                 |                    |        | FILE NAME          |                     |           | SIZE      |              | AST MODIFIED     |         |     |              |
|            | a Id 151366                     |                    |        | FILE NAME          |                     |           | 120       |              | AST MODIFIED     |         |     |              |
|            | atus Compl                      |                    |        | Cellphone_top_     | inside.prt.2        |           | 594.59    | KB           | 2018-06-27 13:0  | 9:59    |     |              |
| Comp       | any <u>ITI</u>                  | <u>). Enqineer</u> |        | Cellphone_top_     | outside.prt.2       |           | 1.36 ME   | 3            | 2018-06-27 13:0  | 9:56    |     |              |
|            |                                 | 8 13:09:52 EDT     | Qualit | y Files - Source   |                     |           |           |              |                  |         |     |              |
| T          | ype Transl                      | ate Model Files    |        | FILE NAME          |                     |           | SIZE      |              | LAST MODIFIED    | _       |     |              |
| Sour       | rce (Origi                      | nal) Data          |        |                    |                     |           |           |              |                  | :       | Ξ   |              |
| 0          | QUALITY                         | FILE NAME          |        | Cellphone_top_     | outside.prt_cap     | ture.iqjz | 795<br>KB | .53          | 2018-06-27 13:   | 15:43   | D   | ESCRIPTION   |
| 2          | 0                               | cellphone_top_i    | Tarr   | get (Output) Data  |                     |           |           |              |                  |         | 0   | riginal File |
| 1          | 0                               | cellphone_top_c    |        | FILE NAME          |                     |           | SIZE      |              |                  |         | • 0 | riginal File |
|            |                                 |                    |        | FILE MAINE         |                     |           | JILL      |              | AST MODIFIED     |         | Ξ   |              |
| ara        | et (Outpu                       | ıt) Data for Sa    |        | Cellphone_top_     | inside_prt_2.st     | p         | 552.61    | KB           | 2018-06-27 13:22 | 2:24    | 0   | ueue Status  |
| 5          |                                 | ·                  |        |                    |                     |           |           |              |                  | •       | -   |              |
|            | Subsess                         | 100 <b>1</b>       |        | y Files - Target   |                     |           |           |              |                  |         | A   |              |
|            |                                 | tus Completed      |        | FILE NAME          |                     |           | 5         | IZE          | LAST MODIFIE     | D [     | Ξ   |              |
|            | Position In Qu<br>Numbers In Qu |                    | П      | Cellphone_top_     | outside_creo3_      | step_CAD  | H         | 848.18       | 2018-06-27       |         |     |              |
|            | amoers in Qu                    |                    | 0      |                    |                     |           |           | KB           | 13:19:43         | •       | -   |              |
|            | Subsess                         | -                  |        |                    | Сору                | Session   |           | Cancel       |                  |         |     |              |
|            |                                 | atus Completed     |        |                    |                     |           |           |              |                  |         |     |              |
|            | Position In Qu<br>Numbers In Qu |                    |        |                    |                     |           |           |              |                  |         |     |              |
|            |                                 |                    |        |                    |                     | FILE      | DATA      |              | LAST             | LAST    |     |              |
| 0          | QUALITY                         | FILE NAME          |        |                    | APPLICATION         | FORMAT    | TYPE      | SIZE         | MODIFIED         | DOWNLOA | DED | DESCRIPTI    |
| 1          |                                 | ReleaseAuthoriza   | tion_8 | Supplier_Sam.html  |                     |           |           | 4.67 KB      | 2018-06-27       |         |     |              |
| 2          |                                 | ReleaseAuthoriza   | tion_8 | Supplier_Sam.html  |                     |           |           | 4.67 KB      | 2018-06-27       |         |     |              |
| 2          | 6                               | cellphone_top_in   | side_  | prt_2.stp          | Neutral<br>Standard | STEP      | PART      | 552.61<br>KB | 2018-06-27       |         |     | STEP         |
| 1          | 6                               | cellphone_top_or   | utside | _prt_2.stp         | Neutral<br>Standard | STEP      | PART      | 1.17 MB      | 2018-06-27       |         |     | STEP         |
| •          |                                 |                    |        |                    |                     |           |           |              |                  |         |     | •            |
| -          |                                 |                    |        |                    |                     |           |           |              |                  |         |     |              |

#### Download Multiple Files button

The "Download Multiple Files" button provides a convenient method to download all or several files from a session without having to click and download each individually.

When the user clicks the "Download Multiple Files" button, a dialogue box appears allowing the user to select the files to be downloaded. A zip archive of the selected files is created and this file is then downloaded.

|                                                         | nslate                                                                                          | Native C                                                                          | Sou                          | rce (Original) Data                                  | a               |                |              |                                                     |                  |            |            |              |
|---------------------------------------------------------|-------------------------------------------------------------------------------------------------|-----------------------------------------------------------------------------------|------------------------------|------------------------------------------------------|-----------------|----------------|--------------|-----------------------------------------------------|------------------|------------|------------|--------------|
| /ali                                                    | idate,                                                                                          | And Sen                                                                           |                              | FILE NAME                                            |                 | S              | ZE           | L                                                   | AST MODIFIED     |            |            |              |
| Session                                                 | Id 151366                                                                                       | 6065                                                                              |                              | Cellphone_top_                                       | inside.prt.2    |                | 594.59 k     | B                                                   | 2018-06-27 13:0  | 9:59       |            |              |
|                                                         | tus Comp<br>der <u>John (</u>                                                                   | leted<br>Q. Engineer                                                              |                              | Cellphone_top_                                       | outside.prt.2   |                | 1.36 MB      |                                                     | 2018-06-27 13:0  | 9:56       |            |              |
| Compa                                                   | my ITI                                                                                          |                                                                                   | Quality                      | / Files - Source                                     |                 |                |              |                                                     |                  |            |            |              |
| Crea                                                    | ted 06/27/1                                                                                     | 18 13:09:52 EDT                                                                   |                              | FILE NAME                                            |                 |                | SIZE         |                                                     | LAST MODIFIED    |            | •          |              |
|                                                         |                                                                                                 | ate Model Files                                                                   |                              | Cellphone_top_i                                      | nside.prt_captu | re.iqjz        | 481.<br>KB   | 86                                                  | 2018-06-27       |            | H          |              |
|                                                         |                                                                                                 | inal) Data                                                                        |                              |                                                      |                 |                | KB           |                                                     | 13:20:48         |            | <b>v</b> _ |              |
| 0                                                       | QUALITY                                                                                         | FILE NAME                                                                         | Targ                         | et (Output) Data                                     |                 |                |              |                                                     |                  |            |            | ESCRIPTION   |
| 2                                                       | 0                                                                                               | cellphone_top_                                                                    |                              | FILE NAME                                            |                 | :              | SIZE         | LA                                                  | ST MODIFIED      |            |            | riginal File |
| 1                                                       | 0                                                                                               | cellphone_top_                                                                    |                              | Cellphone_top_i                                      | nside_prt_2.stp |                | 552.61       | KB                                                  | 2018-06-27 13:22 |            | ≡ 0        | riginal File |
|                                                         | Subses                                                                                          | sion <b>1</b>                                                                     |                              | FILE NAME                                            |                 |                |              | ZE<br>451.27                                        | 2018-06-27       | <b>)</b> [ | Ħ          |              |
|                                                         | Sts<br>Position In Qu                                                                           | atus Completed                                                                    |                              | Cellphone_top_i                                      | nside_creo3_st  | ep_CADIG       |              | 451.27<br>KB                                        | 13:24:36         |            | Ŧ          |              |
|                                                         |                                                                                                 | eue                                                                               |                              | Cellphone_top_i                                      |                 | ep_CADIG       |              |                                                     |                  |            | •          |              |
| Fotal N                                                 | Position In Qu<br>iumbers In Qu<br>Subsess                                                      | eue<br>ieue<br>sion 2<br>Completed<br>eue                                         |                              | Cellphone_top_ii                                     |                 | -              |              | KB                                                  |                  |            | •          |              |
| fotal N                                                 | Position In Qu<br>Jumbers In Qu<br>Subsess<br>Sta<br>Position In Qu                             | eue<br>ieue<br>sion 2<br>Completed<br>eue                                         |                              | Cellphone_top_ii                                     |                 | -              |              | KB                                                  |                  | LAST       | DADED      | DESCRIPT     |
| Fotal N<br>Fotal N                                      | Position In Qu<br>iumbers In Qu<br>Subsess<br>Sta<br>Position In Qu<br>iumbers In Qu            | eue<br>sion 2<br>eue<br>eue<br>FILE NAME                                          |                              | Cellphone_top_ii                                     | Dow             | nload          | Ca<br>DATA   | KB                                                  | 13:24:36         |            | DADED      | DESCRIPT     |
| Total N<br>Total N                                      | Position In Qu<br>iumbers In Qu<br>Subsess<br>Sta<br>Position In Qu<br>iumbers In Qu            | eue<br>tion 2<br>tion 2<br>tius Completed<br>eue<br>FILE NAME<br>ReleaseAuthoriza | ation_:                      |                                                      | Dow             | nload          | Ca<br>DATA   | KB                                                  | 13:24:36         |            | DADED      | DESCRIPT     |
| iotal N<br>iotal N<br>iotal N                           | Position In Qu<br>iumbers In Qu<br>Subsess<br>Sta<br>Position In Qu<br>iumbers In Qu            | eue<br>tion 2<br>tion 2<br>tius Completed<br>eue<br>FILE NAME<br>ReleaseAuthoriza | ation_a                      | Supplier_Sam.html<br>Supplier_Sam.html               | Dow             | nload          | Ca<br>DATA   | KB<br>mcel<br>SIZE<br>4.67 KB                       | 13:24:36         |            | ▼<br>DADED | DESCRIPT     |
| iotal N<br>iotal N<br>iotal N<br>iotal N<br>i<br>1<br>2 | Position In Qu<br>iumbers In Qu<br>Subsess<br>Str<br>Position In Qu<br>iumbers In Qu<br>QUALITY | eee tion 2 tion 2 tion Completed teee FILE NAME ReleaseAuthorize                  | ation_:<br>ation_:<br>nside_ | Supplier_Sam.html<br>Supplier_Sam.html<br>.prt_2.stp | APPLICATION     | FILE<br>FORMAT | DATA<br>TYPE | KB<br>MCCEI<br>SIZE<br>4.67 KB<br>4.67 KB<br>552.61 | 13:24:36         |            | DADED      |              |

#### Save To TDP Repository button

The "Save to TDP Repository" button provides a convenient method to save selected files from multiple DEXcenter sessions into a TDP staging area. For instance, the user may generate and validate STEP files from several different models in separate DEXcenter sessions. The validated STEP files from the various sessions can be saved to one common area to facilitate creating and delivering a final TDP using the "From TDP Repository" button for file selection on the Create Session page.

When the user clicks the "Save to TDP Repository" button, a dialogue appears allowing the user to selected the TDP Repository to which the files will be saved and the specific files themselves.

| Save      | Save To TDP Repository                            |                |                        |          |        |  |  |  |
|-----------|---------------------------------------------------|----------------|------------------------|----------|--------|--|--|--|
| SELECT    | ED TDP REPOSITORY: ProjectX_TDP_Repo              | sitory         |                        |          |        |  |  |  |
| PI        | PROJECTX_TDP_REPOSITORY >                         |                |                        |          |        |  |  |  |
| -         |                                                   |                |                        |          |        |  |  |  |
|           | SEND TO SUBDIRECTORY<br><b>:e (Original) Data</b> |                |                        |          |        |  |  |  |
|           | FILE NAME                                         | SIZE           | LAST MODIFIED          |          |        |  |  |  |
|           | Cellphone_top_inside.prt.2                        | 594.59 KB      | 2018-06-27 13:09:59    |          |        |  |  |  |
|           | Cellphone_top_outside.prt.2                       | 1.36 MB        | 2018-06-27 13:09:56    |          |        |  |  |  |
| Quality F | iles - Source                                     |                |                        |          |        |  |  |  |
|           | FILE NAME                                         | SIZE           | LAST MODIFIED          | Î        |        |  |  |  |
|           | Cellphone_top_inside.prt_capture.iqjz             | 481.66 KB      | 2018-06-27 13:20:48    | =        |        |  |  |  |
| Targe     | t (Output) Data                                   |                |                        | <b>T</b> |        |  |  |  |
|           | Cellphone_top_inside_prt_2.stp                    | 552.61 KB      | 2018-06-27 13:22:24    |          |        |  |  |  |
| m 🗹       | Cellphone_top_outside_prt_2.stp                   | 1.17 MB        | 2018-06-27 13:17:23    |          |        |  |  |  |
| Quality F | ïles - Target                                     |                |                        |          |        |  |  |  |
|           | FILE NAME                                         | SIZE           | LAST MODIFIED          | Ξ        |        |  |  |  |
|           | Cellphone_top_inside_creo3_step_CADI              | Q 451.27<br>KB | 2018-06-27<br>13:24:36 | Ŧ        |        |  |  |  |
|           |                                                   |                |                        | Done     | Cancel |  |  |  |

### **Chapter 5. Sessions**

#### **Approval Sessions**

If a session requires Approval, an "approval history..." area appears on the Session page. Click on the "approval history.." link to see the approval status. Only the sender, the approver, and the DEXcenter administrators can see the session approval history.

| Collaboration Fast and Easy                                                                                                    |     | 9           |           |                   |                             |             |
|----------------------------------------------------------------------------------------------------|-----|-------------|-----------|-------------------|-----------------------------|-------------|
| HOME MY PROFILE HELP OPENED SESSIONS ×                                                                                                    |     |             |           |                   |                             |             |
| Session 1514358564 🖌 ×                                                                                                    |     |             |           |                   |                             |             |
| Session Requiring Approval                                                                                                    |     |             |           |                   |                             |             |
| Session Id 1514358564                                                                                                    |     |             |           |                   |                             |             |
| Status Completed                                                                                                    |     |             |           |                   |                             |             |
| Sender John Q. Engineer                                                                                                    |     |             |           |                   |                             |             |
| Company III                                                                                                    |     |             |           |                   |                             |             |
| Created 06/27/18 14:19:07 EDT                                                                                                    |     |             |           |                   |                             |             |
|                                                                                                    |     |             |           |                   |                             |             |
| Type Transmit Only                                                                                                    |     |             |           |                   |                             |             |
| Type Transmit Only<br>approval Info                                                                                                    |     |             |           |                   |                             |             |
| approval info                                                                                                    |     |             |           |                   |                             |             |
| Sc Approver Selected: Joe Smith                                                                                                    | ON  | FILE FORMAT | DATA TYPE | SIZE              | LAST MODIFIED               | DESCRIPTION |
| approval info                                                                                                    | ION | FILE FORMAT | DATA TYPE | SIZE<br>594.59 KB | LAST MODIFIED<br>2018-06-27 | DESCRIPTION |
| Sc Approver Selected: Joe Smith                                                                                                    | ON  | FILE FORMAT | DATA TYPE |                   |                             | DESCRIPTION |
| SC Approver Selected: Joe Smith<br>Oornments And Approval History:<br>Submitted for approval by John Q. Englineer on 08/27/18:                                                          | ON  | FILE FORMAT | DATA TYPE |                   |                             | DESCRIPTION |
| approval Info                                                                                                    | ON  | FILE FORMAT | DATA TYPE |                   | 2018-06-27                  | DESCRIPTION |
| Sc<br>Approver Selected: Joe Smith<br>Comments And Approval History:<br>Submitted for approval by John Q. Engineer on 06/27/18:<br>Plesse Approve<br>Approved by Joe Smith on 06/27/18: | ON  | FILE FORMAT | DATA TYPE |                   | 2018-06-27                  |             |

### **Chapter 5. Sessions**

The session view for an Approver is slightly different and provides an action for the Approver to Approve or Deny the session and to optionally provide any comments.

|                                                                                       | Calaboratio                                                                                                    | n Fast and Easy                                                                                                |                 |                      |              |           |         |                 |                |
|---------------------------------------------------------------------------------------|----------------------------------------------------------------------------------------------------|----------------------------------------------------------------------------------------------------|-----------------|----------------------|--------------|-----------|---------|-----------------|----------------|
|                                                                                       |                                                                                                    | 70003 / >                                                                                                    |                 |                      |              |           |         |                 |                |
| pp                                                                                    | proval s                                                                                                    | Session                                                                                                    |                 |                      |              |           | C Here  | uh Cueue Status | × Kolli Season |
|                                                                                       | Sealer                                                                                                    | 4145967659                                                                                                    | 16              |                      |              |           |         |                 |                |
|                                                                                       | Rade                                                                                                    | - Awaiting A                                                                                                   | pproval         |                      |              |           |         |                 |                |
|                                                                                       | Bend                                                                                                    | - DEXcenter                                                                                                    | Administrato    | 1                    |              |           |         |                 |                |
|                                                                                       | Campa                                                                                                    | <ul> <li><u>m</u></li> </ul>                                                                                   |                 |                      |              |           |         |                 |                |
|                                                                                       | Creak                                                                                                    | - 08/22/18 0                                                                                                   | 9:60:67 EDT     |                      |              |           |         |                 |                |
|                                                                                       | Tp                                                                                                    | - Transmit O                                                                                                   | nity            |                      |              |           |         |                 |                |
|                                                                                       | Casilina In Quee                                                                                                    |                                                                                                    |                 |                      |              |           |         |                 |                |
| istail 77                                                                             | uniters In Que                                                                                                    | -                                                                                                    |                 |                      |              |           |         |                 |                |
| our                                                                                   | ce (Origin                                                                                                    | al) Data                                                                                                    |                 |                      |              |           |         |                 |                |
|                                                                                       | OUALITY                                                                                                    | FILENAME                                                                                                    |                 | APPLICATION          | FILEFORMAT   | GATA TYPE | SIZE    | LAST MODIFIED   | DESCRIPTION    |
| 1                                                                                     |                                                                                                    | calinhona in                                                                                                   | p_outside.prt.2 |                      | 1.1000 0.000 |           | 1.35 MB | 2015-08-22      | 10 CARDON 10   |
|                                                                                       |                                                                                                    |                                                                                                    |                 |                      |              |           |         |                 |                |
|                                                                                       |                                                                                                    | and target d<br>at Require A                                                                                   |                 | r this session       |              |           |         |                 |                |
| Recip                                                                                 | plents Tha                                                                                                    |                                                                                                    | pproval         |                      |              |           |         |                 |                |
| Recip                                                                                 | plents The                                                                                                    | it Require A                                                                                                   | Company         | Depart Control Infor |              |           |         |                 |                |
| Recip                                                                                 | plents Tha                                                                                                    | it Require A                                                                                                   | pproval         |                      |              |           |         |                 |                |
| Recip<br>Liam,                                                                        | plents The                                                                                                    | at Require Aj                                                                                                  | Company         | Depart Control Infor |              |           |         |                 |                |
| Recip<br>Recip<br>User,<br>pprov                                                      | plents The<br>Ans<br>Requirestop                                                                                                    | nt Require A<br>proval                                                                                         | Company         | Depart Control Infor |              |           |         |                 |                |
| Racip<br>Racip<br>User,<br>pprov                                                      | alere<br>Requires days<br>er Selected: Jo<br>mix And Appro-                                                                                                    | st Require Aj<br>preval<br>se Smith<br>collificacy:                                                            | Company         | Expert Central Infor |              |           |         |                 |                |
| Recip<br>Recip<br>User,<br>pprov<br>Subv<br>Reas                                      | alere<br>Requiresdays<br>er Selected: Jo<br>mix And Appro-                                                                                                    | at Require A)<br>provel<br>ce Smith<br>valifikacy:<br>valifikacy:<br>valifikacije                              | Company<br>ITT  | Expert Central Infor |              |           |         |                 |                |
| Recij<br>Racip<br>Usar,<br>pprov<br>orma<br>Sobr<br>Piase<br>acrise                   | Anne<br>Requiresságo<br>er Selected: Jo<br>max And Approv<br>et selected for approve<br>et septrove raile                                                               | et Require A<br>proval<br>co Smith<br>collineary:<br>varby Difference dies<br>asso of these files              | Company<br>ITT  | Expert Central Infor |              |           |         |                 |                |
| Recip<br>Recip<br>User,<br>pprov<br>comme<br>Sobre<br>Recipe<br>Automation            | plents The<br>dare<br>Requiresdays<br>ar Salactad: Jo<br>ar Salactad: Jo<br>absolffor appro-<br>absolffor appro-<br>absolffor appro-<br>After Timecur:<br>After Approvs | et Require A<br>provel<br>ce Smith<br>valificary:<br>valig DDCamer J<br>ana of these files<br>il<br>contat: B  | Company<br>ITT  | Expert Central Infor |              |           |         |                 |                |
| Recip<br>Recip<br>User,<br>pprov<br>comme<br>Sobre<br>Recipe<br>Automation            | plents The<br>Are<br>Repursalpy<br>ar Selected: Jr<br>ms. And Approv<br>absolver selection<br>After Timecur:                                                            | et Require A<br>provel<br>ce Smith<br>valificary:<br>valig DDCamer J<br>ana of these files<br>il<br>contat: B  | Company<br>ITT  | Expert Central Infor |              |           |         |                 |                |
| Recip<br>Recip<br>User,<br>pprov<br>comme<br>Sobre<br>Recipe<br>Automation            | plents The<br>dare<br>Requiresdays<br>ar Salactad: Jo<br>ar Salactad: Jo<br>absolffor appro-<br>absolffor appro-<br>absolffor appro-<br>After Timecur:<br>After Approvs | et Require A<br>provel<br>ce Smith<br>valificary:<br>valig DDCamer J<br>ana of these files<br>il<br>contat: B  | Company<br>ITT  | Expert Central Infor |              |           |         |                 |                |
| Recip<br>Recip<br>User,<br>pprov<br>comme<br>Sobre<br>Recipe<br>Automation            | plents The<br>dare<br>Requiresdays<br>ar Salactad: Jo<br>ar Salactad: Jo<br>absolffor appro-<br>absolffor appro-<br>absolffor appro-<br>After Timecur:<br>After Approvs | et Require A<br>provel<br>ce Smith<br>valificary:<br>valig DDCamer J<br>ana of these files<br>il<br>contat: B  | Company<br>ITT  | Expert Central Infor |              |           |         |                 |                |
| Recip<br>Recip<br>User,<br>pprov<br>onne<br>Sobre<br>Reserves                         | plents The<br>dare<br>Requiresdays<br>ar Salactad: Jo<br>ar Salactad: Jo<br>absolffor appro-<br>absolffor appro-<br>absolffor appro-<br>After Timecur:<br>After Approvs | et Require A<br>provel<br>ce Smith<br>valificary:<br>valig DDCamer J<br>ana of these files<br>0<br>iContabil 0 | Company<br>ITT  | Expert Central Infor |              |           |         |                 |                |
| Recip<br>Recip<br>User,<br>pprov<br>onne<br>Sobre<br>Reserves                         | plents The<br>dare<br>Requiresdays<br>ar Salactad: Jo<br>ar Salactad: Jo<br>absolffor appro-<br>absolffor appro-<br>absolffor appro-<br>After Timecur:<br>After Approvs | et Require A<br>provel<br>ce Smith<br>valificary:<br>valig DDCamer J<br>ana of these files<br>0<br>iContabil 0 | Company<br>ITT  | Expert Central Infor | innation     |           |         |                 |                |
| Recip<br>Recip<br>User,<br>pprov<br>onne<br>Sobre<br>Reserves                         | plents The<br>dare<br>Requiresdays<br>ar Salactad: Jo<br>ar Salactad: Jo<br>absolffor appro-<br>absolffor appro-<br>absolffor appro-<br>After Timecur:<br>After Approvs | et Require A<br>provel<br>ce Smith<br>valificary:<br>valig DDCamer J<br>ana of these files<br>0<br>iContabil 0 | Company<br>ITT  | Expert Central Infor | innation     |           |         |                 |                |
| Recij<br>Racij<br>Usar,<br>pprov<br>orma<br>Plasa<br>Rođe<br>Rosa<br>Acrias<br>dd Yoo | plents The<br>dare<br>Requiresdays<br>ar Salactad: Jo<br>ar Salactad: Jo<br>absolffor appro-<br>absolffor appro-<br>absolffor appro-<br>After Timecur:<br>After Approvs | et Require A<br>provel<br>ce Smith<br>valificary:<br>valig DDCamer J<br>ana of these files<br>0<br>iContabil 0 | Company<br>ITT  | Expert Central Infor | innation     |           |         |                 |                |

### **Chapter 5. Sessions**

#### **Session Status**

When you create a session, you will see the Session's status change on the Sessions list page. Sessions move through several states from Creation to Completion. The following Status names are used:

Creating - the user is creating a Session and has not yet Submitted.

Queued for Pre-processing – the session has been submitted and is in the queue awaiting preparation for pre-processing.

Queued for Approval Pre-processing – a session requiring approval is waiting to be queued for Approval pre-processing

Queued for Approval Post-processing – a session requiring approval has been acted upon by the Approver and is being queued for resolution.

Pre-processing – the session is undergoing Pre-processing functions. During pre-processing, the files are interrogated and processing requirements are determined.

Queued for processing – once files have been pre-processed, they are ready for the primary processing.

Awaiting Approval – a session requiring approval requires the approver to approve or deny

Denied - a session requiring approval has been denied.

Processing – the primary processing (translation, quality evaluation, quality comparison, defeaturing) is being performed.

Queued for post-processing – processing of the session is completed and the session is queued to begin final post-processing

Post-processing – post-processing of the files is being performed. During post-processing, the delivery of the files is occurring. This includes compression, email notification, and transmission of the files as required.

Complete – all processing has been completed successfully.

Errors – processing was not completed successfully. If multiple recipients or files were involved, some may have completed successfully but at least one did not.

Stopped – One or more subsessions within a session was stopped by DEXcenter because of an error.

The User profile is at the heart of DEXcenter's automatic processing. DEXcenter determines processing options for each Action type from the profile. Edit your User Profile to change your password, E-Mail address, organization, language preference or other demographic information. Click on the My Profile tab to edit Preferences. Note that some options may not be available or the Administrator may have restricted your ability to modify your settings. Preferences which may not be modified are shown with a gray background.

Profile options are organized into 4 general groupings: Contact, General, Sender, and Recipient. Note that some options may not be available dependent upon how DEXcenter is configured. The various sections and options are described below.

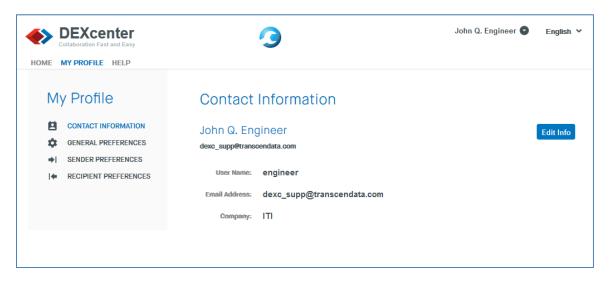

#### Contact Info

Click "Edit Info" button to view and edit specific contact parameters. Type data into boxes where indicated or use a pulldown if arrows show on right side of the box.

| DEXcenter     Collaboration Fast and Easy  | 3                   | John Q. Engineer              | English V |
|--------------------------------------------|---------------------|-------------------------------|-----------|
| HOME MY PROFILE HELP                       |                     |                               |           |
| My Profile                                 | Edit Contact Info   | rmation                       |           |
| CONTACT INFORMATION<br>GENERAL PREFERENCES | User Name           | engineer                      | •         |
| SENDER PREFERENCES                         | Password            | •••••                         |           |
| ↓ RECIPIENT PREFERENCES                    | Confirm Password    | •••••                         |           |
|                                            | First Name          | John                          | •         |
|                                            | Middle Name         | ۵.                            |           |
|                                            | Last Name           | Engineer                      | •         |
|                                            | Company             | П                             |           |
|                                            | Address             | 5303 Dupont Circle            |           |
|                                            | Phone Number        | 513 576 3800                  |           |
|                                            | Mobile Phone Number |                               |           |
|                                            | Fax Number          |                               |           |
|                                            | Email Address       | dexc_supp@transcendata.com    | •         |
|                                            | Alternate Email     |                               |           |
|                                            | Title               | Mr.                           |           |
|                                            | Department          | New Product Design            |           |
|                                            | Security Question   | What Is Your Favorite Color?  |           |
|                                            | Security Answer     | Bright Orange                 |           |
|                                            | Last Sign In        | 2018-06-28 10:48:22.365000000 |           |
|                                            |                     | Apply Reset Cancel            |           |

Click he "Apply" button to save changes. Click "Reset" button to reset all parameters to configured defaults. Click "Cancel" button to leave this page.

#### **Contact Information**

The Contact information section includes basic information about the user. This includes:

| Username               | Required  | This is the name by which you will log into DEXcenter. If your DEXcenter is configured for Idap or sso authentication, then this will be your internal id. |
|------------------------|-----------|----------------------------------------------------------------------------------------------------|
| Password /             | Required  | If you are not an internal user with Idap or sso authentication, then                                                                                      |
| Confirm<br>Password    | /Optional | your password can be modified here and it is required. If configured for Idap or sso authentication, then it is not required.                              |
| First Name             | Optional  | First name of the user. This is displayed in selection lists.                                                                                              |
| Middle Name            | Optional  | Middle name of the user (optional). This is displayed in selection lists.                                                                                  |
| Last Name              | Required  | Last name of the user. This is displayed in selection lists.                                                                                               |
| Company                | Required  | Company with which user is associated.                                                                                                    |
| Address                | Optional  | User specific address (Mail stop, building, etc) to complement the user's Company address.                                                                 |
| Phone<br>Number        | Optional  | Phone number for contacting the user.                                                                                                    |
| Mobile Phone<br>Number | Optional  | Mobile phone number for contacting the user.                                                                                                    |
| Fax Number             | Optional  | FAX number for contacting the user.                                                                                                    |
| Email<br>address       | Required  | Email address of user.                                                                                                    |
| Alternate<br>email     | Optional  | Alternate email if available                                                                                                    |
| Title                  | Optional  | User's professional title.                                                                                                    |
| Division               | Optional  | Organizational division of user's Company.                                                                                                    |
| Security<br>Question   | Optional  | Security question to allow login assistance to be provided to user in case of forgotten username or password.                                              |
| Security<br>Answer     | Optional  | Answer to security question. Required for automatic login assistance to be provided.                                                                       |
|                        |           |                                                                                                    |

#### **General Preferences**

The General preferences section specifies general preferences pertaining to your user account. The various preferences are described below. Type preferences into boxes, use pulldown when up / down arrows appear on the right hand side of the box, or click on the slider buttons to toggle a parameter on or off. More information about each parameter is below or by clicking on the context sensitive help icon.

| Collaboration Fast and Easy                | 3                          | John Q. Engineer 🛇       | English ¥ |
|--------------------------------------------|----------------------------|--------------------------|-----------|
| HOME MY PROFILE HELP                       |                            |                          |           |
| My Profile                                 | General Preferences        |                          |           |
|                                            | Authentication 🕧           | DEXcenter Authentication |           |
| GENERAL PREFERENCES     SENDER PREFERENCES | Member Password Required 🕕 |                          | 5         |
| I ← RECIPIENT PREFERENCES                  | Buffer Size 🕕              | 4096                     | •         |
|                                            | Buffers In Chunk 🕧         | 4000                     | ]•        |
|                                            | Citizenship 🚯              | United States            |           |
|                                            | Default Language 🍈         | EnglishUS                |           |
|                                            | DEXcenter Admin            | Administrator, DEXcenter |           |
|                                            | Email Format 👔             | HTML                     |           |
|                                            | UPLOADER_DEFAULT_DIR       | C://                     |           |
|                                            | Purge Session Days 🕧       | 30                       | ]•        |
|                                            | Save                       | Reset                    |           |

| Authentication              | Required | The method by which the user will be authenticated:<br>DEXcenter, LDAP, SSO. Generally this is set by the<br>administrator and cannot be modified by the user.                                                      |
|-----------------------------|----------|----------------------------------------------------------------------------------------------------|
| Member Password<br>Required | Optional | If using LDAP or SSO authentication only, turning this value off allows profile settings to be saved without having a password parameter specified.                                                                 |
| Buffer size                 | Optional | Files being uploaded are broken up into discrete chunks<br>in order to improve performance and minimize network                                                                                                    |
| Buffers in chunk            | Optional | issues. The product of the Buffer size times the Buffers<br>in chunk determine the maximum size of any chunk<br>uploaded.                                                                                           |
| Citizenship                 | Optional | Your citizenship.                                                                                                    |
| Default Language            | Optional | The language in which DEXcenter menus and forms will be presented.                                                                                                    |
| DEXcenter Admin             | Required | Each DEXcenter user has an assigned Administrator<br>who receives notifications if there are any issues with<br>the user's processing.                                                                              |
| Email format                | Optional | Emails can be formatted as simple text or as html.                                                                                                    |
| Email frequency             | Optional | When multiple files and multiple recipients are specified<br>in a session, there can be multiple sub-sessions<br>created. Emails can be sent for each sub-session or<br>only upon completion of the entire session. |
| Upload Default<br>Directory | Optional | When browsing for files in Create Session, the browser will open to this directory.                                                                                                    |
| Purge Session<br>days       | Optional | DEXcenter is not intended to provide permanent file<br>archival. Sessions can be deleted after the specified<br>number of days.                                                                                     |

#### **Sender Preferences**

Sender Preferences determine the default options when a user Sends sessions to others. Note that there is a General Parameters section which applies to all Action types and there is an Action Specific Parameters section which allows parameters which apply only to specific Action Types to be specified. Use the pulldown in "Display Parameters For:" box at type to see the Action Specific Parameters for each Action.

| My Profile                                   | Sender Preferences                              |
|----------------------------------------------|-------------------------------------------------|
| CONTACT INFORMATION                          | Display Parameters For: 1 TRANSLATE MODEL FILES |
| SENDER PREFERENCES     RECIPIENT PREFERENCES | General Parameters                              |
|                                              | Default Action Type 🕕 Transmit Only             |
|                                              | CC Email Sender 👔                               |
|                                              | BCC Email Sender 👔                              |
|                                              | CC Self 🚯 💽                                     |
|                                              | Include Translated Files 🕕 🔵                    |
|                                              | Include Log Files 🕦 🔵                           |
|                                              | Include Original Files 🕕 🌔                      |
|                                              | Include Quality Files 🕦 🔵                       |
|                                              | Include Quality IQJZ Files 🕕 🔵                  |
|                                              | Include Quality REPORT Files 👔 🔵                |
|                                              | Include Quality PDF Files 🕕 🌔                   |
|                                              | Action Specific Parameters                      |
|                                              | Include Intermediate Files 🕕 🌔                  |
|                                              | Save Reset                                      |

| Action Type Default           | Optional | Specifies the users Default processing option. This is the Type which will appear on the Sender's Create Session form.                                                                                        |
|-------------------------------|----------|----------------------------------------------------------------------------------------------------|
| Cc Email Sender               | Optional | Other emails to which notifications will be sent.                                                                                                    |
| Bcc email Sender              | Optional | Other emails to which notifications will be see as bcc recipients.                                                                                                    |
| Cc self                       | Optional | Shorthand method to receive cc emails for all sessions sent.                                                                                                    |
| Expand Compressed             | Optional | If checked, then compressed files submitted for Transmit Only will be<br>expanded to extract all the files in the container. For CAD processing<br>Action Types, compressed files are automatically expanded. |
| Include Translated Files      | Optional | When checked, the translated files will appear in the Sender's session.                                                                                                    |
| Include Log Files             | Optional | When checked, Log files associated with CAD processing will appear in the Sender's session.                                                                                                    |
| Include Original Files        | Optional | When checked, the original files submitted will appear in the Sender's session.                                                                                                    |
| Include Intermediate<br>Files | Optional | When checked, intermediate files will appear in the Sender's session<br>for Translate Model Files. Any file created other than the intended<br>target file is considered an intermediate file.                |
| Include Quality Files         | Optional | When checked, quality result files of the types selected below will appear in the Sender's session.                                                                                                    |

| Include Quality IQJZ<br>Files   | Optional | When both Include Quality Files and this item are checked, then quality files of type IQJZ are displayed in the Sender's session.   |
|---------------------------------|----------|----------------------------------------------------------------------------------------------------|
| Include Quality Report<br>Files | Optional | When both Include Quality Files and this item are checked, then quality files of type Report are displayed in the Sender's session. |
| Include Quality PDF<br>Files    | Optional | When both Include Quality Files and this item are checked, then quality files of type PDF are displayed in the Sender's session.    |

#### **Recipient Preferences**

Recipient Preferences define the preferences which will be used when data is sent to you as a recipient. Some preferences can be overridden by the sender on the Create Session page when submitting a session.

| My Profile                                   | Recipient Preferences                                  |                       |
|----------------------------------------------|--------------------------------------------------------|-----------------------|
| CONTACT INFORMATION                          | Display Parameters For:                                | TRANSLATE MODEL FILES |
| SENDER PREFERENCES     RECIPIENT PREFERENCES | General Parameters                                     |                       |
|                                              | Approval Required 😗                                    | NO                    |
|                                              | CC Email Recipient 👔                                   |                       |
|                                              | BCC Email Recipient 🍈                                  |                       |
|                                              | Compression Method 🕧                                   | None                  |
|                                              | Include Directories In Compressed File                 |                       |
|                                              | Include Primary Target File In Compressed              |                       |
|                                              | File<br>Include Status File In Compressed File         |                       |
|                                              | Include Original Files 🌗                               | Č                     |
|                                              | Include Log Files 🌗                                    |                       |
|                                              | Model Quality 👔                                        |                       |
|                                              | Transmission Method 🕧                                  | DEXCENTER             |
|                                              | Create Session/subsession Directories In<br>XMETH Root |                       |
|                                              | Email Frequency 🌐                                      | One Email Per Session |

| Action Specific Parameters    |   |                     |    |
|-------------------------------|---|---------------------|----|
| Target 3D Application         | 0 | Neutral Standard    | \$ |
| Target 3D Application Version | 0 | NA                  | \$ |
| Target 3D File Format         | 0 | STEP                | \$ |
| Target 2D Application         | 0 | Neutral Standard    | \$ |
| Target 2D Application Version | 0 | NA                  | \$ |
| Target 2D File Format         | 0 | DXF                 | \$ |
| Translation Method (          | 0 | System Default Inch | \$ |
| Include Intermediate Files    | 0 |                     |    |
| Include Quality Files         | 0 |                     |    |
| Save                          |   | Reset               |    |

| Approval                                             | Optional                     | When selected, approval is required when sending files. Typically this is set by the Administrator and cannot be changed by the user.                                                                                       |
|------------------------------------------------------|------------------------------|----------------------------------------------------------------------------------------------------|
| Target 3D / 2D<br>Application                        | Required for<br>Translations | Identifies the 3D or 2D Application in which data should be sent to this user.                                                                                                    |
| Target 3D / 2D<br>Application Version                | Required for<br>Translations | Identifies the version of the 3D or 2D Application in which data should be sent to this user.                                                                                                    |
| Target 3D / 2D File<br>Format                        | Required for<br>Translations | Identifies the file format of the 3D or 2D Application in which data should be<br>sent to this user. Typically this is NATIVE for CAD system native formats.<br>For neutral standard applications, it is STEP, IGES, or DXF |
| "Action" Method                                      | Required for<br>Translations | Identifies the specific workflow methods to used for the "Action" type                                                                                                    |
| Cc email recipient                                   | Optional                     | Additional email addresses to which notifications should be sent as cc recipients                                                                                                    |
| Bcc email recipients                                 | Optional                     | Additional email addresses to which notifications should be sent as bcc recipients                                                                                                    |
| Compress method                                      | Optional                     | Data can be automatically compressed into either zip or gzip formats.                                                                                                    |
| Include Directories in compressed files              | Optional                     | If all results are combined into a compressed file (zip, targz, etc) then this determines if different subsession results should be included in different directories.                                                      |
| Include Primary Target<br>File in Compressed<br>File | Optional                     | If enabled, then the primary target file is included in any compressed file created.                                                                                                    |
| Include Status File in<br>Compressed File            | Optional                     | If enabled and the workflow generates a "status" file, then it is included in the compressed file if created.                                                                                                    |
| Transmission method                                  | Required                     | Method by which files are to be delivered to you. Options are DEXcenter (download from DEXcenter web site), FTP, or SFTP                                                                                                    |
| Include Log Files                                    | Optional                     | When checked, Log files associated with CAD processing will appear in this users session when they are a recipient                                                                                                    |
| Include Original Files                               | Optional                     | When checked, the original files submitted will appear in this users session when they are a recipient                                                                                                    |
| Include Intermediate<br>Files                        | Optional                     | When checked, Intermediate files associated with CAD processing will<br>appear in this users session when they are a recipient. Any file created<br>other than the intended target file is considered an intermediate file  |
| Include Quality Files                                | Optional                     | When checked, quality result files of the types selected below will appear in the users session when they are a recipient.                                                                                                  |

| Include Quality IQJZ   | Optional | When both Include Quality Files and this item are checked, then quality files |
|------------------------|----------|-------------------------------------------------------------------------------|
| Files                  |          | of type IQJZ are displayed in the users session when they are a recipient.    |
| Include Quality Report | Optional | When both Include Quality Files and this item are checked, then quality files |
| Files                  |          | of type Report are displayed in the users session when they are a recipient.  |
| Include Quality PDF    | Optional | When both Include Quality Files and this item are checked, then quality files |
| Files                  |          | of type PDF are displayed in the users session when they are a recipient.     |
| JT Export              | Optional | If checked, optionally generate a JT file during translation processing       |
| Model Healing          | Optional | If checked, enable CADfix model healing of intermediate neutral files during  |
|                        |          | translation processing.                                                       |
| Model Quality          | Optional | If checked, enable CADIQ model quality validation during translation          |
|                        |          | processing.                                                                   |
| Create session /       | Optional | If transmission method is ftp or sftp and Compression method is none, then    |
| subsession directories |          | subsession data can be put into separate directories on the ftp / sftp root   |
| in XMETH root          |          | directory                                                                     |
| Email frequency        | Required | Select whether emails are to be delivered only when the complete session      |
|                        |          | is finished or when each subsession within a session completes.               |